МИНИСТЕРСТВО ЦИФРОВОГО РАЗВИТИЯ, СВЯЗИ И МАССОВЫХ КОММУНИКАЦИЙ РОССИЙСКОЙ ФЕДЕРАЦИИ Северо-Кавказский филиал ордена Трудового Красного Знамени федерального государственного бюджетного образовательного учреждения высшего образования «Московский технический университет связи и информатики»

*КАФЕДРА ИНФОКОММУНИКАЦИОННЫЕ ТЕХНОЛОГИИ И СИСТЕМЫ СВЯЗИ*

# **Цифровые системы коммутации на ГТС и СТС Б1.В.ДВ.06.02**

## **МЕТОДИЧЕСКИЕУКАЗАНИЯ К ПРАКТИЧЕСКИМ ЗАНЯТИЯМ**

для студентов направления подготовки 11.03.02 Инфокоммуникационные технологии и системы связи квалификация «бакалавр» всех форм обучения

> **Ростов-на-Дону 2022**

Составитель: доцент кафедры «ИТСС»,к.т.н., доцент Решетникова И.В.

Данное методическое пособие предназначено для обеспечения проведения практических занятий со студентами направления подготовки 11.03.02 Инфокоммуникационные технологии и системы связи, квалификации «бакалавр».

Пособие обеспечивает получение практических навыков по основополагающим вопросам изучаемой дисциплины.

Рецензент: Зав. кафедрой ИТСС, к.т.н., доцент Юхнов В.И.

Методическое пособие рассмотрено и утверждено на заседании кафедры ИТСС 26.08. 2022 г. Протокол № 1

#### ОРГАНИЗАЦИЯ И ПРОВЕДЕНИЕ ПРАКТИЧЕСКИХ ЗАНЯТИЙ  $\mathbf{I}$

## 1.1 Цели и задачи

Данный практикум является основополагающим звеном в изучении принципов построения цифровых систем передачи.

Основная цель практикума - научить:

- 1. производить все виды инженерных расчетов, связанных с проектированием и эксплуатацией современных цифровых систем передачи;
- 2. работать с основными характеристиками и параметрами цифровых сигналов связи и передачи данных.

## 1.2 Общие правила работы в лаборатории

Поскольку все практические занятия рассчитаны на применение компьютеров, то при работе в лаборатории студенты должны:

1. Строго соблюдать установленные правила внутреннего распорядка и техники безопасности.

- 2. Неукоснительно выполнять требования инженерно-технического состава лаборатории.
- 3. Начало любых видов работ начинать с приема исходного состояния комплекса технических средств на рабочем месте и заканчивать приведением комплекса технических средств в исходное состояние.

1.3 Подготовка к практическим занятиям

1. повторить теоретический материал, относящийся к работе, пользуясь конспектом лекций и указанной литературой;

2. хорошо уяснить цели работы, программу работы, порядок выполнения работы.

1.4. Порядок проведения практических занятий

1. Уяснение цели итемы практического занятия.

2. Краткое ознакомление с теоретическим материалом по теме занятия с помощью компьютера.

3. Получение от преподавателя индивидуальных исходных данных для расчета.

4. Выполнение расчетов и составление отчета.

5. Верификация результатов расчетов.

# Практическое занятие №1 Временной коммутатор

#### Цель работы

Исследовать работу временного коммутатора, закрепить знания. полученные на лекционных занятиях.

#### Краткие теоретические сведения

Блок или модуль, осуществляющий функцию временной коммутации цифрового сигнала (преобразование его временной координаты), называется блоком временной коммутации или T-ступенью (от time - время).

Блок временной коммутации - это блок, имеющий одну входящую и одну исходящую ИКМ-линию, при этом кодовое слово (комбинация) может быть передано из *і*-го канального интервала входящей линии в *ј* канальный интервал исходящей линии  $(i, j = 1, 2, ..., C)$ ,  $C$  - число временных каналов.

Предположим, что на вход коммутационного блока с ИКМ-линии поступают, а с выхода блока уходят в ИКМ-линию времяуплотненные ИКМсигналы. За каждым канальным интервалом закреплен строго определенный ИКМ-сигнал (речевой сигнал абонента). Например, абонент А закреплен за канальным интервалом 1 входящей ИКМ линии, а абонент В за канальным интервалом 31 исходящей. Информация об этом передается в сигнальном временном канальном интервале. Изменение порядка следования одного канального интервала исходящей ИКМ линии по сравнению с входящей означает передачу речевой информации от одного абонента к другому. В этом и заключается принцип временной коммутации (иногда говорят о перестановке канальных интервалов или перемещении информации из канала в канал). Принцип временной коммутации иллюстрирует рисунок 1, где показан один двухпроводный тракт (например, на передачу). Для осуществления разговора абонентов необходимо организовать такой же тракт на прием, т.е. разговорный тракт должен быть четырехпроводным.

 $\overline{4}$ 

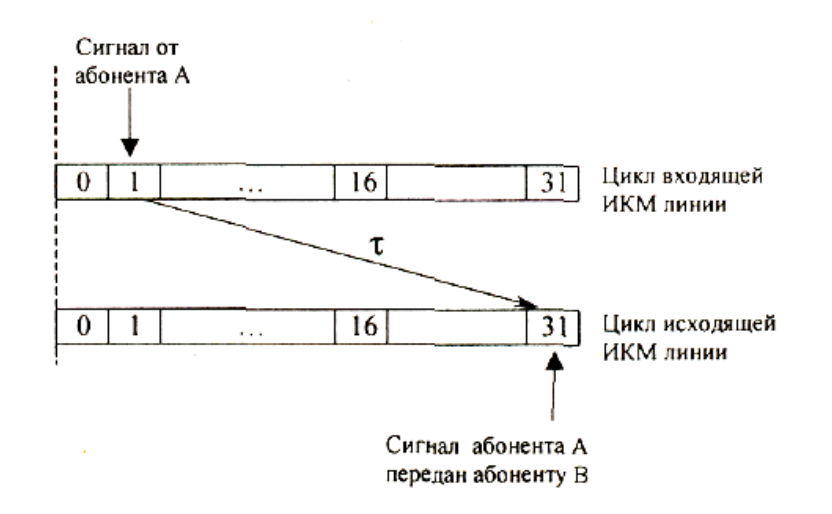

Рисунок 1 - Иллюстрация принципа временной коммутации (однонаправленная передача)

Использование цифровой векторного представления коммутации (рисунок 2) в координатах пространство-время позволяет несколько по-иному описать принцип временной коммутации. Процесс коммутации и по пространственному, и по временному признакам может быть представлен выражением:

 $\varphi(S,T) = \varphi(S) + \varphi(T).$ 

Для временной коммутации  $\varphi(S) = 0$ . Операция  $\varphi(T)$  является в этом случае просто операцией задержки определенного кодового слова на заданное время. Очевидно, что время это должно быть кратным длительности одного канального интервала.

Структурно Т-ступень характеризуется емкостью *Т: NxM, К, где N - число* входящих временных канальных интервалов в ИКМ линии; М- число канальных интервалов исходящей ИКМ линии;  $K$ - число бит в одном кодовом слове (иногда, это если значение известно заранее, записывают  $T: N \times M$ ).

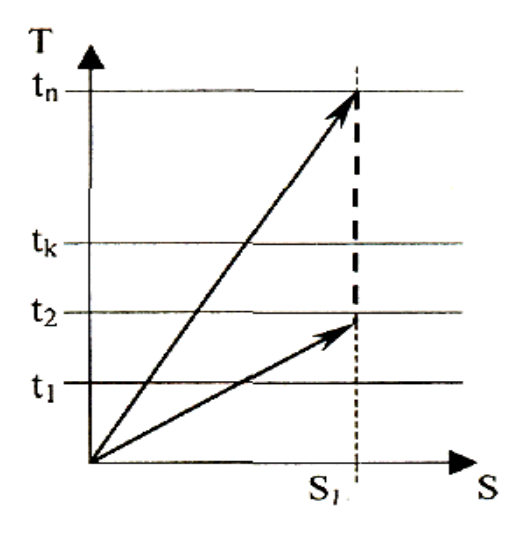

Рисунок 2 - Векторное представление временной коммутации

T-ступени могут быть реализованы двумя способами: с помощью управляемых переменных линий задержки или с использованием цифровых запоминающих устройств (ЗУ). Схемы с использованием линий задержки отличаются простотой исполнения, но имеют существенный недостаток последовательную передачу кодовых слов. Для организации параллельной передачи количество схем увеличивается в число раз, соответствующее числу разрядов в кодовом слове. Поэтому в настоящее время T-ступени цифровых коммутационных полей строятся только на ЗУ вследствие простоты и невысокой стоимости реализации.

В самом общем виде T-ступень содержит два ЗУ *-* речевое и управляющее (рисунок 3). *Речевое* ЗУ (иногда его называют информационным, подчеркивая, что в канальных интервалах может передаваться не только речевая, но и другие виды информации) предназначено для записи/считывания кодовых слов коммутируемых канальных интервалов, а *управляющее* содержит адреса записи/считывания для ячеек речевого ЗУ. Эти адреса записываются в управляющие ЗУ из управляющих устройств системы коммутации.

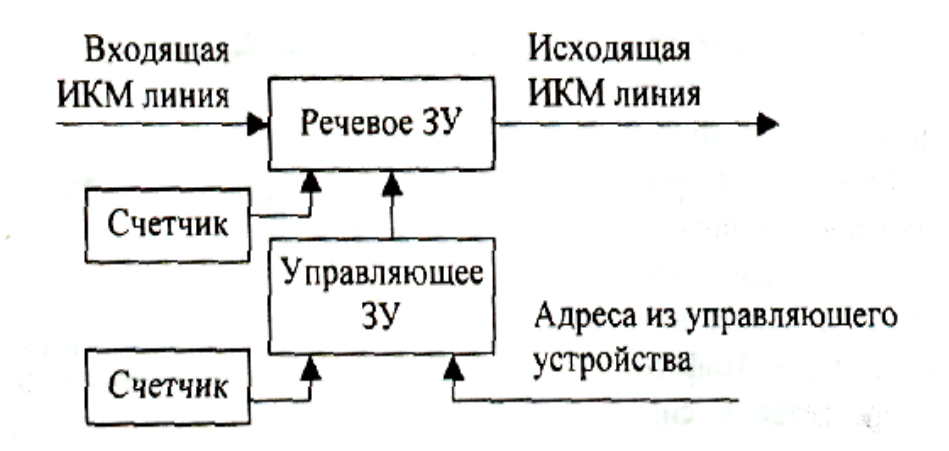

Рисунок 3 – Структура Т-ступени

ЗУ Т-ступени могут работать в двух эквивалентных по результату коммутации режимах: «последовательная запись/произвольное считывание» и «произвольная запись/ последовательное считывание».

1) В режиме последовательной записи/произвольного считывания (рисунок 4) происходит последовательная запись кодовых слов в речевое ЗУ по сигналам специально организованного счетчика номеров ячеек ЗУ и произвольное считывание из речевого ЗУ по адресам, получаемым либо из управляющего ЗУ, либо из управляющего устройства. В этом случае определенные ячейки памяти закрепляются за соответствующими каналами входящей ИКМ линии. Информация каждого входящего временного интервала запоминается послеловательно в ячейках памяти. что обеспечивается увеличением на единицу содержимого счетчика на каждом временном интервале. Предположим, что информация (кодовое слово А) из канального интервала 3 должна быть передана в канальный интервал 5.  $\overline{a}$ синхронизирующему сигналу станции, совпадающему с началом канального интервала 0, счетчик речевого ЗУ обнуляется. С помощью последовательного увеличения значения счетчика, формирующего адреса записи речевого ЗУ, кодированные отсчеты всех каналов цикла записываются в это ЗУ. Тем самым реализуется режим последовательной записи в речевом ЗУ. В нашем примере кодовое слово А окажется записанным в третью ячейку речевого ЗУ.

 $\overline{7}$ 

В следующем цикле осуществляется режим произвольного считывания. Для этой цели вновь организуется счетчик адресов управляющего ЗУ. Данные адреса записываются в управляющее ЗУ управляющим устройством АТС и определяют адрес считывания для речевого ЗУ. Для рассматриваемого примера в течение пятого канального интервала (при  $Cu = 5$ ) из управляющего ЗУ будет считан адрес 3. Этот адрес подается на речевое ЗУ, в результате чего из его третьей ячейки будет считано кодовое слово А в исходящую линию и окажется в пятом канальном интервале.

2) *В режиме «произвольной записи/последовательного считывания»*  (рисунок 5) происходит произвольная запись в речевое ЗУ кодовых слов по адресам, вырабатываемым управляющим ЗУ, и последовательное считывание по сигналам счетчика. В нашем примере информация, принятая в течение временного интервала 3 (кодовое слово А) записывается в речевое ЗУ по адресу 5, откуда автоматически считывается в исходящий канал с номером 3 исходящей ИКМ линии.

Выбор режима работы Т-ступени зависит от конкретной реализации коммутационного поля.

Рассмотрим емкость Т-ступени, иначе говоря, число коммутируемых канальных интервалов. Предположим, что Т-ступень имеет параметры *Т: N* x *N*, *К.* Тогда емкость ступени может быть рассчитана по формуле:

$$
N = \frac{PT_u}{At_{3y}},
$$

где *Tц* - длительность цикла ИКМ линии (125 мкс);

*P* - число параллельно записываемых (считываемых) в речевое ЗУ бит;

*A* - число, характеризующее организацию доступа к речевому ЗУ;

*зу t* - время доступа к речевому ЗУ.

Очевидно, что длительность ИКМ-цикла является постоянной величиной. Следовательно, емкость Т-ступени может быть увеличена тремя способами:

1) параллельной обработкой кодового слова канального интервала (в большинстве случаев  $P=8$ , хотя в ряде цифровых коммутационных полей длина кодового слова может быть увеличена );

2) сокращением времени доступа к речевому ЗУ;

3) уменьшением значения параметра *A*.

На параметре *A* остановимся более подробно. В рассмотренной выше схеме параметр  $A = 4$ . Объясняется это тем, что для передачи информации в прямом направлении необходимы два ИКМ-цикла (один на запись, другой на считывание), и еще два необходимы для передачи в обратном направлении. Для уменьшения этого параметра используются схемы с несколькими речевыми ЗУ. Например, в Т-ступени с двумя ЗУ одно из них находится в режиме записи, другое – в режиме считывания. В следующем цикле они меняются. В такой ступени  $A = 2$ , что позволяет увеличить ее емкость в два раза.

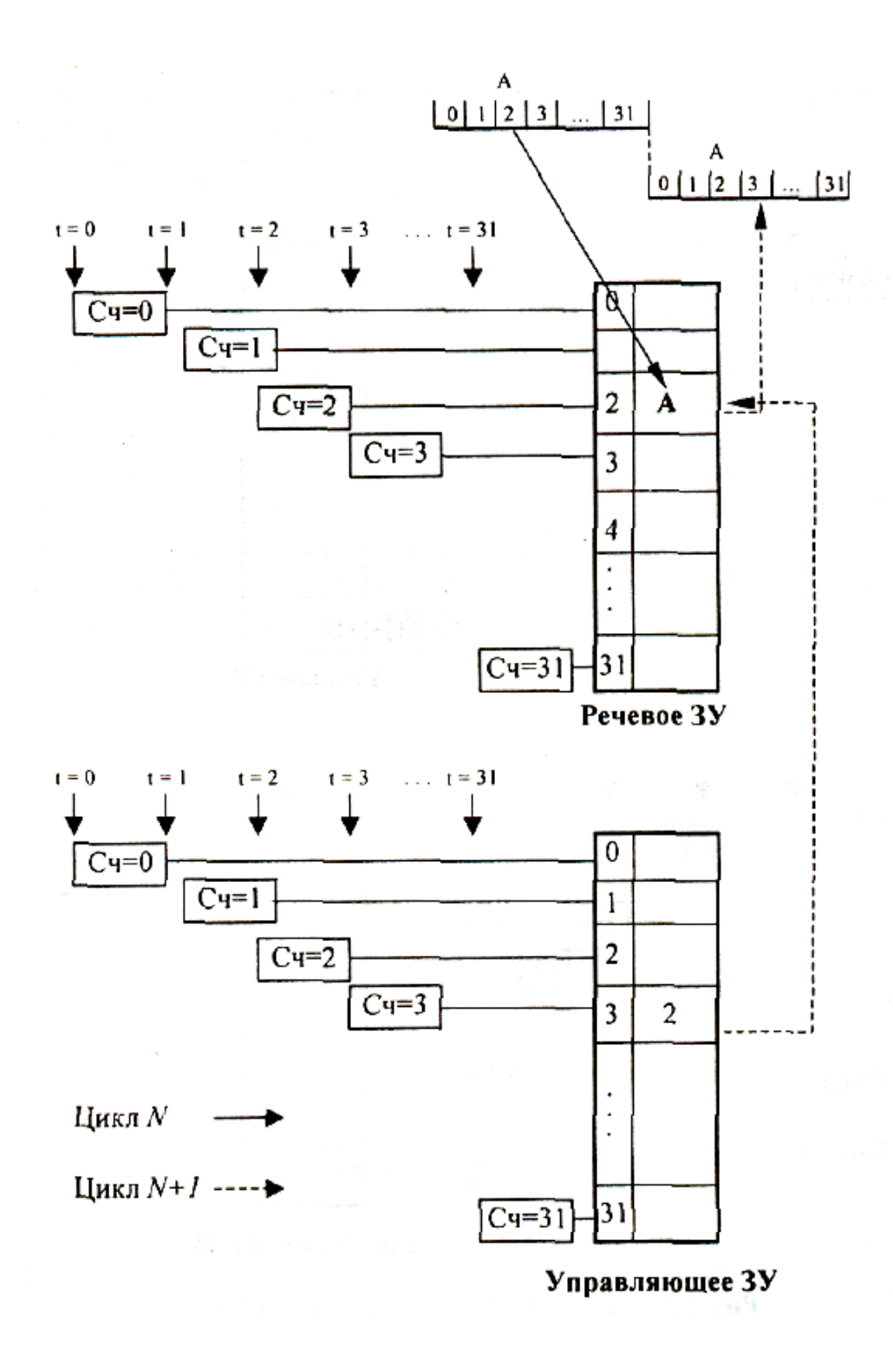

Рисунок 4 - Режим «последовательная запись/ произвольное считывание»

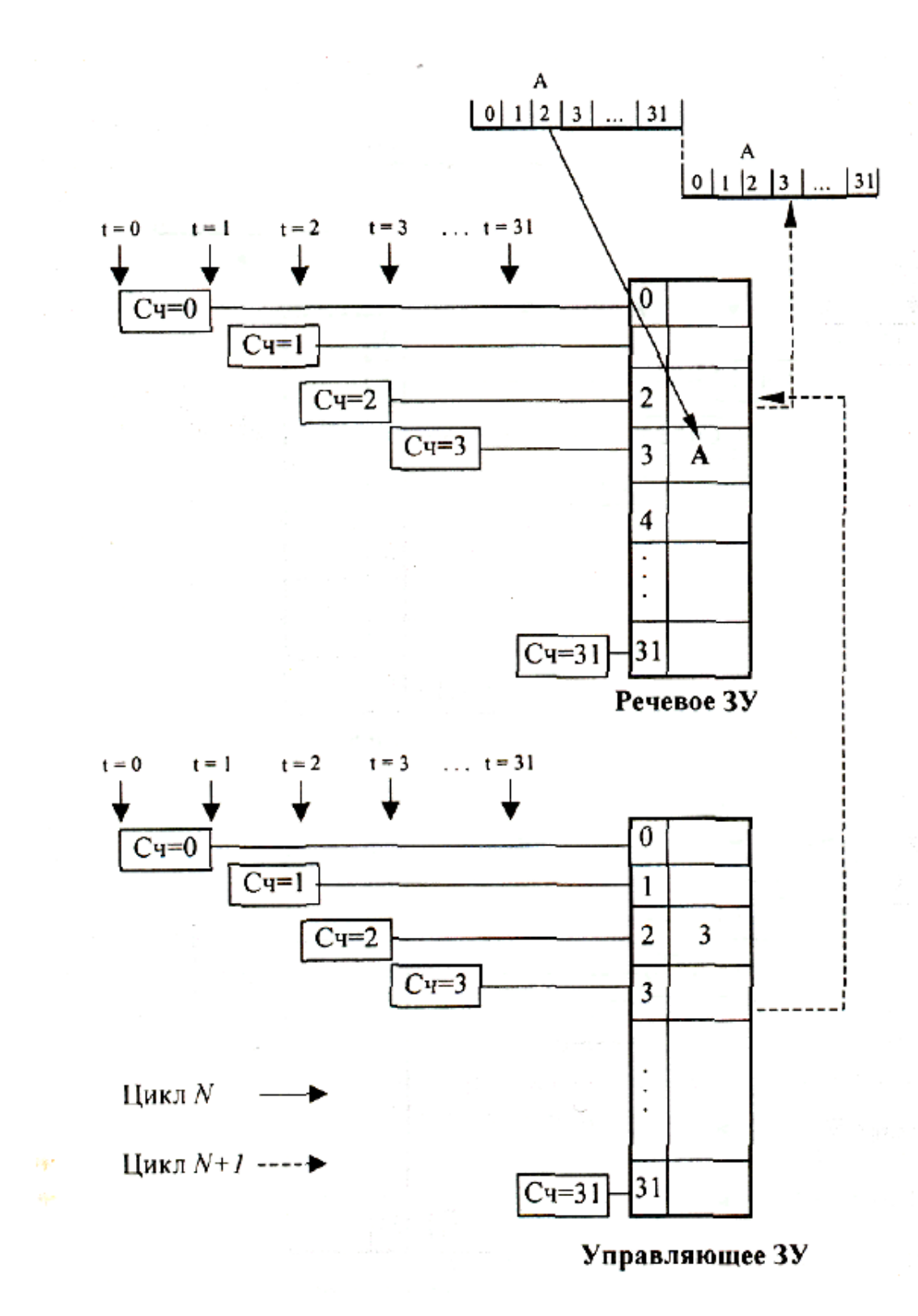

Рисунок 5 - Режим «произвольная запись/

последовательное считывание»

## **Оборудование рабочего места**

ПК с установленным программным обеспечением OlegReal

## **Задание**

1. Запустить на ПК соответствующее ПО, выбрать в меню пункт «Временной коммутатор».

2. Смоделировать работу временного коммутатора.

3. Зарисовать схему временного коммутатора.

4. Исследовать принцип передачи кодовых слов со входа на выход по тактам.

5. Сформулировать выводы.

## **Содержание и оформление отчета**

Отчет должен содержать:

1. Тему, цель работы.

2. Схему временного коммутатора.

- 3. Описание процесса передачи кодового слова со входа на выход.
- 4. Выводы.

## **Порядок проведения работы**

Студенты, запустив на ПК соответствующее программное обеспечение, исследуют работу временного коммутатора. В результате такого исследования работа коммутатора должна быть расписана по тактам. После этого каждый студент формулирует выводы, оформляет отчет и представляет его на проверку преподавателю.

## **Контрольные вопросы**

- 1. Принцип временной коммутации цифровых потоков.
- 2. Достоинства и недостатки временной коммутации.
- 3. Режимы работы временного коммутатора.
- 4. Описать по тактам процесс передачи кодового слова со входа на выход.

## **Информационные источники**

Михалин И.С., Манин А.А., и др. Системы коммутации. Учебное пособие. – Ростов-на-Дону, СКФ МТУСИ, 2009. – 117 с.

## Практическое занятие №2 Пространственный коммутатор

## Цель работы

Исследовать работу пространственного коммутатора, закрепить знания, полученные на лекционных занятиях.

#### Краткие теоретические сведения

Блок или модуль цифрового коммутационного поля, осуществляющий пространственную коммутацию цифрового сигнала (преобразование его пространственной координаты), называется пространственной ступенью коммутации или S-ступенью (от space - пространство).

Суть преобразования пространственной координаты цифровых сигналов состоит в том, чтобы переместить данное кодовое слово из одной ИКМ линии в другую с сохранением порядка следования кодового слова в структурах циклов обеих линий (рисунок 1).

Векторное представление такого преобразования показано на рисунке 2. В этом случае вновь предполагается ортогональность преобразований временной и пространственной координат цифрового сигнала:

 $\varphi(S,T) = \varphi(S) + \varphi(T) = 0$ ,

так как  $\varphi(T) = 0$ .

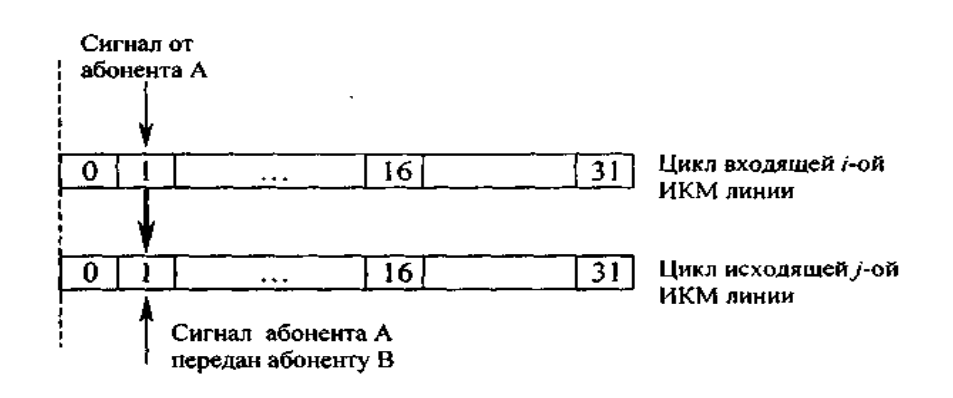

Рисунок 1 - Принцип пространственной коммутации

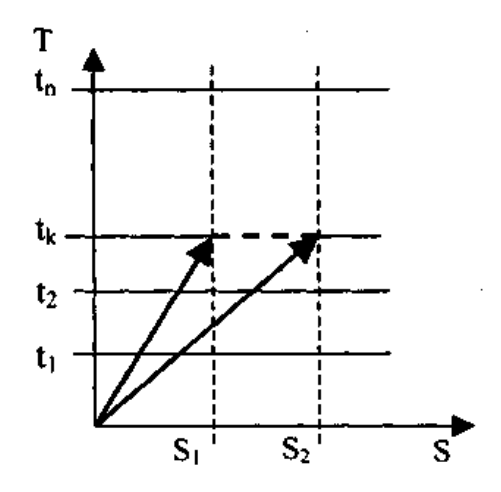

Рисунок 2 - Векторное представление пространственной коммутации

Структурно S-ступень описывается с помощью трех чисел: *n*х*m*, *k,* где *n, m -* количество входящих и исходящих ИКМ линий; *k -* число канальных интервалов в каждой из ИКМ линий. Если известна величина *k* (например, ИКМ-30), то структурно S-ступень характеризуется двумя числами: *n*x*m.*

Схема S-ступени может быть построена двумя способами:

1. С использованием элементов «И», «ИЛИ»;

2. С использованием мультиплексоров/демультиплексоров.

Схема с использованием элементов «И», «ИЛИ» представлена на рисунке 3, *а*.

Как следует из рисунка, входящие и исходящие линии объединяются в шины. Например, первая входящая линия образует шину, включенную в первые входы элементов «И» первого горизонтального ряда, последняя входящая линия – шину, включенную в первые входы элементов «И» последнего горизонтального ряда. Выходы элементов «И» объединяются с использованием элементов «ИЛИ» в шины, к которым подключаются исходящие линии. Таким образом, элементы «И» здесь играют роль ключевых элементов, при открытии которых на время канального интервала кодовое слово передается из входящей линии в исходящую.

Предположим, что кодовое слово А необходимо передать из канального интервала 1 первой входящей линии в канальный интервал 1 последней исходящей линии (напомним, что номер канального интервала в S-ступени не изменяется). Для этого в течение первого канального интервала из управляющего устройства должен быть подан сигнал  $y_{1n}^{\vphantom{\dag}},$  открывающий соответствующий элемент «И». Так как элементы «И» сгруппированы по матричному признаку, эту часть схемы часто называют коммутационной матрицей.

Управляющая часть S-ступени (иногда ее называют блоком адресной информации) предназначена для выработки адресов входа и выхода, которые должны быть скоммутированы (точнее, адресов элементов коммутационной матрицы). Эти адреса должны заноситься в блок адресной информации и храниться в нем до окончания соединения. Поэтому управляющая часть Sступени строится на базе ЗУ (будем называть его управляющим или адресным ЗУ), в которое из управляющих устройств системы поступают сигналы управления. Объем памяти и структура управляющего ЗУ (УЗУ) определяется построением коммутационной матрицы и параметрами *n* и *m.* При реализации коммутационной матрицы на элементах «И» каждой точке коммутации необходим свой управляющий вход, и их количество будет равно произведению *n* х *m.* Это является недостатком схемы на элементах «И», «ИЛИ».

Схемы, построенные на мультиплексорах/демультиплексорах представлены на рисунках 23, *б,в*. При реализации коммутационной матрицы на мультиплексорах/демультиплексорах число управляющих входов уменьшается, поскольку управляющие сигналы передаются в кодированном виде.

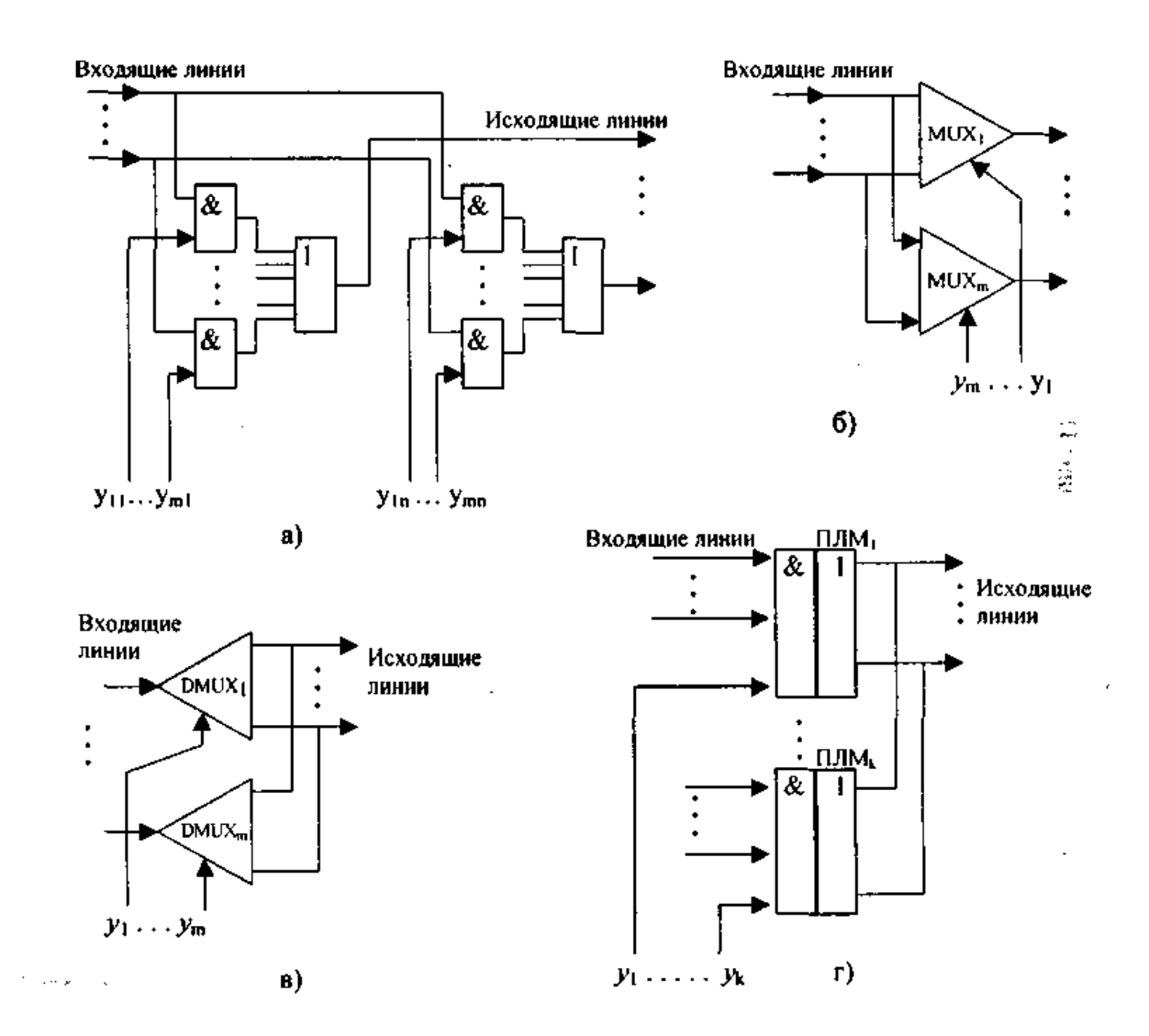

Рисунок 3 - Примеры исполнения комбинационной части S-ступени

Управление процессом коммутации может быть организовано по принципу «управление по входам» или «управление по выходам». В первом случае в ячейки памяти УЗУ заносятся адреса входящих цифровых линий, которые должны быть скоммутированы с конкретной исходящей линией (для коммутационной матрицы, изображенной на рис. 3, *б* - управление по строкам). Во втором случае в ячейки памяти УЗУ заносятся адреса исходящих цифровых линий, которые должны быть скоммутированы с конкретной входящей линией (для коммутационной матрицы, изображенной на рисунке 3, *в*  - управление по столбцам).

В схемах на мультиплексорах/демультиплексорах одно УЗУ представляет собой набор ячеек памяти, число которых соответствует числу канальных интервалов в цифровых линиях. Считывание из УЗУ производится синхронно с поступлением кодовых слов по входящим линиям. В рассмотренном выше примере (передача слова А первого канального интервала из первой входящей линии в последнюю исходящую, рисунок 3, б) в первую ячейку УЗУ т записывается в двоичном коде номер первой линии (0...001). Эта комбинация считывается из УЗУ и подается на управляющий вход мультиплексора в течение первого канального интервала, обеспечивая соединение его первого входа с выходом.

Аналогичным образом организуется управление демультиплексором, только в соответствующую ячейку записывается не номер входа, а номер выхода.

Цифровые коммутационные поля (ЦКП), построенные на модулях пространственной коммутации, очень широко использовались на первых этапах создания цифровых АТС ввиду простоты исполнения и недорогой реализации. Однако недостаток пространственного коммутатора заключается в том, что коммутируется только один одноименный канал всех входящих и исходящих ИКМ линий (что означает блокировки при соединении разноименных каналов). Это привело к тому, что в настоящее время эти ступени используются только в сочетании с коммутационными модулями других типов.

#### Оборудование рабочего места

ПК с установленным программным обеспечением OlegReal

#### Залание

1. Запустить на ПК соответствующее ПО, выбрать в меню пункт «Пространственный коммутатор».

2. Смоделировать работу пространственного коммутатора.

3. Зарисовать схему пространственного коммутатора.

4. Исследовать принцип передачи кодовых слов со входа на выход по тактам.

5. Сформулировать выводы.

#### Содержание и оформление отчета

Отчет должен содержать:

- 1. Тему, цель работы.
- 2. Схему пространственного коммутатора.
- 3. Описание процесса передачи кодового слова со входа на выход.
- 4. Выводы.

## **Порядок проведения работы**

Студенты, запустив на ПК соответствующее программное обеспечение, исследуют работу пространственного коммутатора. В результате такого исследования работа коммутатора должна быть расписана по тактам. После этого каждый студент формулирует выводы, оформляет отчет и представляет его на проверку преподавателю.

## **Контрольные вопросы**

1. Принцип пространственной коммутации цифровых потоков.

2. Достоинства и недостатки пространственной коммутации.

3. Режимы работы пространственного коммутатора.

4. Описать по тактам процесс передачи кодового слова со входа на выход.

#### **Информационные источники**

Михалин И.С., Манин А.А., и др. Системы коммутации. Учебное пособие. – Ростов-на-Дону, СКФ МТУСИ, 2009. – 117 с.

#### **Практическая работа №3**

#### **Техническое обслуживание ЦСК Протон**

#### **Цель работы**

Изучить процесс эксплуатация и техническое обслуживание цифровых систем коммутаций на примере оборудования «Протон», закрепить знания, полученные на лекционных занятиях.

#### **Краткие теоретические сведения**

#### **Общие сведения о конфигурировании ЦАТС**

ЦАТС семейства «Протон-ССС» представляют собой модульную конструкцию, основными элементами которой являются корпус и ТЭЗы. Совокупность ТЭЗов, установленных в корпусе ЦАТС, определяет её функциональные возможности. Располагать ТЭЗы в корпусе ЦАТС можно в произвольном порядке за исключением ТЭЗа БУК .Каждый ТЭЗ на аппаратном уровне реализует поддержку некоторогоколичества портов – логических объектов, которыми оперирует ЦАТС Например, ТЭЗ БАК (блок абонентских комплектов) позволяет реализовать 15 портов типа АК. Тип ТЭЗа определяет, что представляет собой порт на аппаратном уровне. Например,порты ТЭЗа БАК – это абонентские линии для подключения абонентских телефонных аппаратов. Режимы работы ЦАТС определяются значениями конфигурационных параметров – конфигурацией. Физическим носителем конфигурации является память ЦАТС. Подробно понятие конфигурации рассматривается в документе «Конфигуратор оборудования "Протон-ССС. Руководство оператора» 44869489.55001-01 34. В частности, в конфигурации описано расположение ТЭЗов и режимы работы портов. Программа «Модуль оператора» позволяет выполнять мониторинг оборудования и его характеристик, проводить диагностику и управлять некоторыми параметрами конфигурации.

#### **Обработка тарификационной информации**

ЦАТС накапливает во внутреннем тарификационном буфере данные о значениях счётчиков статистики ЦАТС и данные о тарификационных событиях.

Однако объём внутреннего тарификационного буфера ограничен, и для полного учёта всей информации необходимо периодическое считывание и сохранение данных. Программа «Модуль оператора» читает эти данные из буфера и обрабатывает их. В результате формируется ряд выходных данных.Считанные данные сохраняются на жёсткий диск ПК в том виде, в каком они были считаны. Тем самым программа формирует файлы дампа тарификации отображение внутреннего тарификационного буфера ЦАТС на диске ПК. Файлы дампа тарификации представляют собой файлы с расширением \*.bin. Совокупность данных разбирается на отдельные записи.

Каждая запись содержит время её создания по часам ЦАТС и признак, относящий её к одному из трёх типов, а именно:

−критические ситуации;

−статистика;

−тарификационные события.

Под критическими ситуациями понимаются события, которые могут нарушить работу ЦАТС в целом. Поэтому мониторинг критических ситуаций является важной частью работ, связанных с техническим обслуживанием станционного оборудования. Сбор статистики, проведение диагностики оборудования и анализ полученных данных помогают спрогнозировать работу ЦАТС и принять меры по недопущению сбоев в работе ЦАТС. Программа «Модуль оператора» позволяет задавать и изменять период сбора статистической информации ЦАТС.

Фиксирование тарификационных событий необходимо для учёта соединений, выполняемых ЦАТС. ЦАТС выделяет 6 типов тарификационных событий, каждому из которых соответствует запись, а именно:

−занятие (абонент поднял трубку, или занятие входящей СЛ);

−полный набор номера;

−ответ вызываемого абонента;

−разъединение;

−использование услуг;

−принудительное соединение (соединение в результате переадресации ручной или автоматической).

В результате работы программы «Модуль оператора» формируются следующие выходные данные:

−файлы дампа тарификации, содержащие прямое отображение хранящихся в ЦАТС данных;

−текстовые файлы, содержащие данные тарификационных событий;

−текстовые файлы, содержащие все необходимые для решения

задачи биллинга данные результативных занятий (соединений);

−таблица базы данных, содержащая все необходимые для решения

задачи биллинга данные результативных занятий (соединений).

### **Задание**

1. Ознакомится с процессом техническое обслуживание системы коммутации.

 $2<sup>1</sup>$ 

3. Сформулировать выводы.

#### **Содержание и оформление отчета**

Отчет должен содержать:

- 1. Тему, цель работы.
- 3. Алгоритм технического обслуживания.
- 4. Выводы.

## **Порядок проведения работы**

Студенты, запустив на ПК соответствующее программное обеспечение, изучают работу системы коммутации.

Пользовательский интерфейс программы имеет стандартный вид программных продуктов ООО НПП «СПЕЦСТРОЙ-СВЯЗЬ» и содержит следующие области (см. Рисунок 6):

- −главное меню;
- −панель инструментов;
- −индикатор утилит;
- −панель дерева системы;
- −панель утилит;
- −строка состояния.

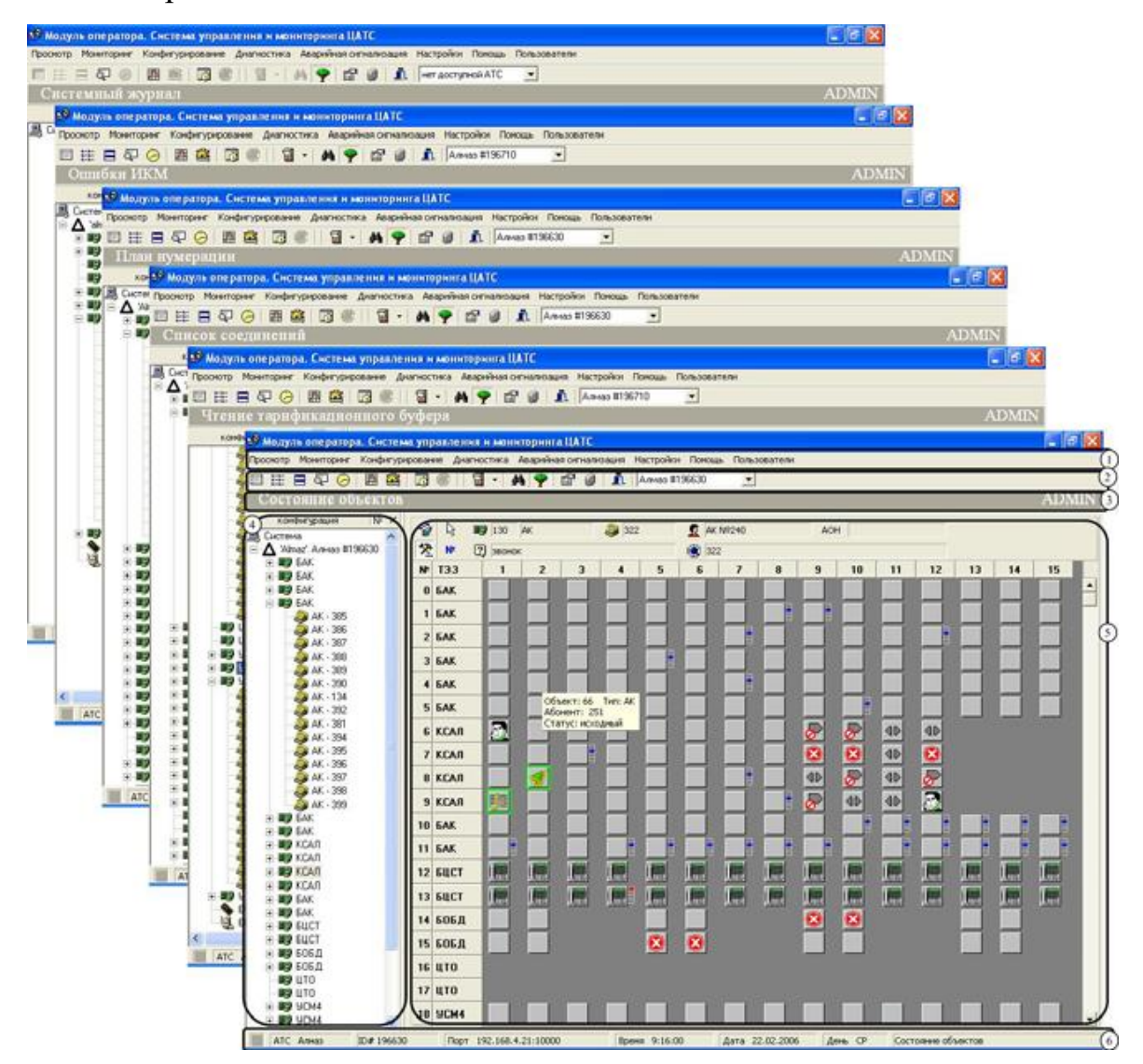

Рисунок 6 - Интерфейс главного окна программы

Пункты главного меню позволяют выполнять мониторинг объектов ЦАТС, следить за телефонным трафиком, выполнять конфигурирование объектов, запускать тестирование ЦАТС. Выбор режимов работы программы – утилит, также осуществляется из главного меню. Назначение пунктов и команд главного меню приводится в приложении Панель инструментов содержит кнопки, дублирующие некоторые часто используемые команды главного меню, для быстрого вызова команд.

Индикатор утилит предназначен для отображения текущего режима работы программы. Название активной утилиты размещается в левой части панели индикатора. Утилиты представляют собой наборы средств для выполнения одной из основных функций программы и определяют режим работы программы. Также панель индикатора утилит содержит имя текущего пользователя программы.

На данном этапе развития программы реализованы следующие утилиты (см. Рисунок 6):

−«Состояние объектов» - утилита предназначена для отображения коммутационного поля ЦАТС. В панели утилиты в реальном времени представлено состояния всех объектов ЦАТС. Утилита позволяет вести оперативный контроль за активностью абонентов ЦАТС;

−«План нумерации» - утилита в виде таблицы показывает соответствия объектов и телефонных номеров абонентов;

−«Список соединений» - утилита предназначена для отображения текущих и состоявшихся соединений;

−«Таблица соединений» - утилита содержит данные о времени соединения, номерах абонентов. Анализируя записи дампа тарификации, программа восстанавливает информацию о полном соединении. Эти данные используются программой тарификации;

−«Журнал занятий» - утилита в реальном времени отображает фиксируемые событий занятий;

−«Системный журнал» - утилита хранит историю действий пользователей и состояний ЦАТС;

−«Чтение тарификационного буфера» - утилита позволяет управлять чтением тарификационной информации ЦАТС;

−«Архив занятий» - утилита предназначена для просмотра архивов Журнала занятий и работы с записями этого архива;

−«Ошибки ИКМ» - утилита служит для отображения ошибок ИКМтракта; −«Диагностика» - утилита предназначена для проведения тестов ЦАТС, ТЭЗов;

−«Статистика» - утилита представляет результаты анализа тарификационной информации в графическом и табличном виде.

Настройки ЦАТС определяют состав получаемых сведений. Статистические данные позволяют оценить работу ЦАТС и принять решения по устранению перегрузок.

В панели дерева системы показана структура ЦАТС: входящие в её состав ТЭЗы и объекты.

Панель утилит - это область, занимающая самую большую часть окна программы и предназначенная для размещения элементов интерфейса выбранной утилиты. Например, (см. Рисунок 6) на переднем плане приведён вид главного окна программы с активной утилитой «Состояние объектов». Строка состояния (см. Рисунок 7) содержит информацию по выбранной ЦАТС: имя ЦАТС , идентификатор ЦАТС , порт подключения , время по часам ЦАТС , дата по часам ЦАТС , режим работы программы .

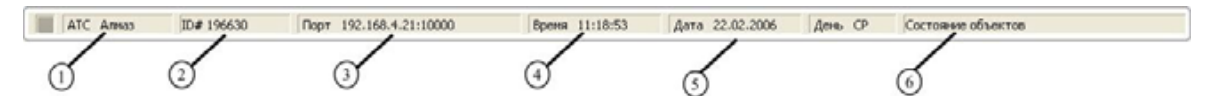

Рисунок 7 –Строка состояния

## **Начало работы**

**Подключение к оборудованию**

Программа «Модуль оператора» используется для мониторинга и конфигурирования оборудования «Протон-ССС» следующих серий: «Алмаз-02»,«Алмаз-04», «Вектор-188».

Чтобы программа «Модуль оператора» выполняла свои функции, необходимо установить физическое соединение между ПК, на котором установлена программа, и оборудованием ЦАТС, а 4~также настроить параметры этого соединения. Для установления связи с оборудованием используется окно ォ**Подключение к оборудованию**サ (см. Рисунок 8). Средства этого окна позволяют настроить связь с обслуживаемым оборудованием, используя различные способы подключения ПК к оборудованию:

−непосредственное подключение к оборудованию (через СОМ-порт);

−подключение по локальной сети (Ethernet);

−подключение с помощью телефонной линии (модемное соединение).

Чтобы открыть окно ォ**Подключение к оборудованию**サ, выполните одно из действий:

•выберите в главном меню программы **Настройки►П**одключение к оборудованию;

•нажмите на кнопку в панели инструментов главного окна программы.

В результате откроется окно, которое содержит таблицу подключений (см. Рисунок 8). Средствами этого окна Вы можете создавать новые подключения и изменять параметры существующих.

Наличие нескольких подключений позволяет:

−выбирать оборудование, подключаемое к ПК, сменой используемого подключения;

−оперативно изменять способ подключения к оборудованию.

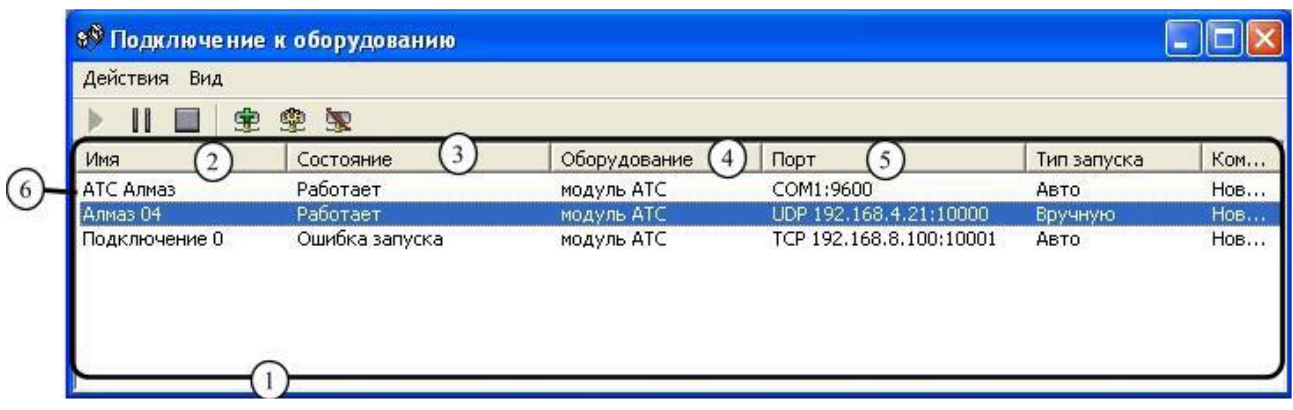

Рисунок 8 - Выбор подключения

При установке программы, в каталоге подключений нет ни одного подключения, о том, как создать подключение, см. 4.1.2.3.4.

Для подключения к оборудованию в таблице выберите подключение.

При выборе подключений следует руководствоваться информацией, приводимой в столбцах и . В столбце «Имя» указывается имя подключения, задаваемое пользователем. Удобно в качестве имени использовать название географического пункта, где расположена АТС.

Например, если необходимо подключиться к одиночному модулю АТС посредством последовательного (СОМ) порта, то последовательность действий будет такая:

**1** В таблице найдите строки, для которых в столбце

«Оборудование» написано «Модуль АТС». Как видно из рисунка, этому условию удовлетворяют все строки таблицы;

**2** Затем выберите ту строку, для которой в столбце «Порт» указано

«СОМ». На рисунке (см. Рисунок 8) это верхняя строка .

Если в таблице подключений нет подключений с необходимыми параметрами, то для подключения к оборудованию можно создать новое подключение (см.4.1.2.3.4) или изменить параметры существующих подключений (см. 4.1.2.3.5).

После выбора подключения запустите его. Для этого:

•нажмите на кнопку ;

•выберите в меню окна **Действия►З**апустить.

В результате доступ к порту, связанному с подключением (столбец ),будет монополизирован, и начнётся процесс установления связи между ПК и оборудованием. О процессе установления связи сигнализирует сообщение «Подключение» в столбце «Состояние». При успешном завершении процесса установления связи подключение перейдёт в активное состояние, о чём свидетельствует сообщение «Работает» в столбце «Состояние». Если при установлении связи возникли ошибки, в столбце выводится сообщение «Ошибка запуска». Для разрыва связи с оборудованием необходимо остановить подключения. Для этого выберите нужное подключение и нажмите на кнопку

, или выберите в меню окна **Действия►О**становить. В результате обмен данными между ПК и оборудованием прекратится, связь будет разорвана, и порт, который был занят при организации соединения, освободится. В ряде случаев может возникнуть необходимость прервать обмен данными с оборудованием без разрыва соединения. Например, когда обмен между ПК и оборудованием сильно замедляет работу оборудования. В этом случае активное подключение можно приостановить. Для этого нажмите на кнопку или выберите в меню **Действия►П**риостановить. Обмен данными прекратится, но связь не будет разорвана, и порт останется занятым. Для возобновления обмена данными запустите подключение так, как было описано выше.

В каталоге подключений может быть несколько подключений, использующих один и тот же порт. Например, необходимость в этом возникает, когда по одному сетевому адресу подключаются к разному оборудованию или когда необходимо использовать разные параметры подключения (например, скорость для СОМ-порта). В этих случаях возможно использование только одного из таких подключений. Попытка запустить другое подключение, использующее тот же порт что и активное подключение, приведёт к выдаче в столбце сообщения «Ошибка запуска».

При возникновении каких-либо проблем с подключением его можно перезапустить. Для этого в меню каталога подключений выберите

Действия▶ Перезапустить, произойдут после этого остановка И автоматический запуск подключения.

### Просмотреть компоненты структуры ЦАТС

Управление панелью дерева системы <Ctrl+T> После того, как подключение запущено и связь с ЦАТС установлена, программа «Модуль оператора» памяти **HATC** информацию  $\overline{O}$ конфигурации считывает из станции: расположение ТЭЗов и объектов, конфигурационные параметры объектов. Программа опрашивает все слоты ЦАТС и сверяет полученные результаты с данными конфигурации. На основании прочитанной информации в панели дерева системы строится дерево структуры конкретной ЦАТС (см. Рисунок 9).

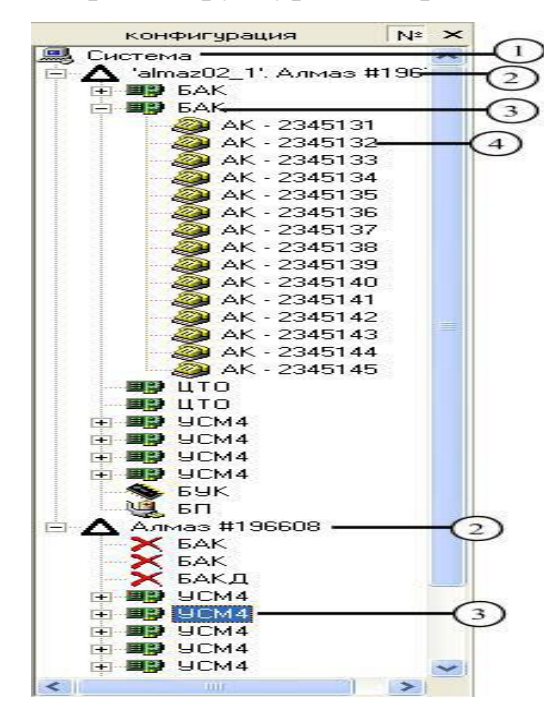

Рисунок 9 - Панель дерева системы

Под системой в данном случае понимается система связи -набор ЦАТС, контроль за состоянием которых можно централизовано осуществлять с помощью программы «Модуль оператора». При этом каждая ЦАТС имеет своё номерное пространство.

Структура системы связи включает несколько уровней. Самый верхний уровень структуры - это система связи, затем идут ЦАТС, входящие в систему, следующий уровень - ТЭЗы, входящие в конфигурацию ЦАТС и последний уровень - это объекты. Уровни, которые содержат вложенные подуровни,

помечены знаком . Чтобы открыть подуровни, нажмите на значок рядом с названием уровня.Разные типы ТЭЗов содержат разные типы объектов. Например, ТЭЗ БАК содержит объекты типа АК. После того, как программа сравнила данные конфигурации с реальным расположением ТЭЗов в корпусе ЦАТС, она, в зависимости от результатов

сравнения, помечает ТЭЗы в панели дерева системы условными значками (см.

Таблица 1). Чтобы программа помечала ТЭЗы, прописанные в конфигурации, но физически не установленные в корпусе ЦАТС, нажмите на кнопку

**<Конфигурация>**. Нажмите на кнопку , чтобы отображать телефонные номера абонентов, рядом с соответствующими им объектами.

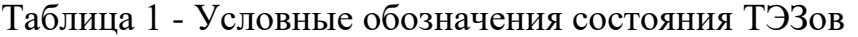

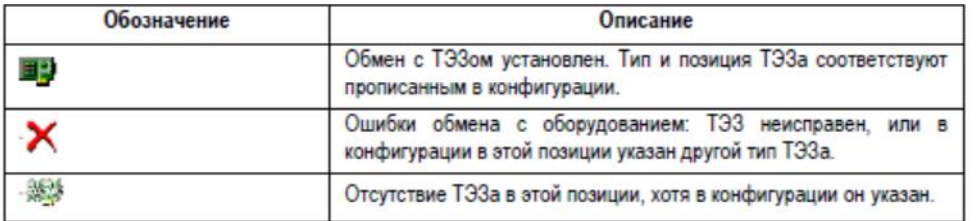

#### **Контрольные вопросы**

- 1. Структурная схема системы и назначение основных элементов ПРОТОН.
- 2. Коммутационное поле системы ПРОТОН
- 3. Структурная схема и назначение абонентского блока системы ПРОТОН
- 4. Назначение, структура и типы модулей для обслуживания соединительных линий ПРОТОН
- 5. Коммутационное поле системы ПРОТОН
- 6. Управляющие устройство системы ПРОТОН

#### **Информационные источники**

1.Техническое описание: Цифровая система коммутации ПРОТОН ССС. 2010. Таганрог

2. Лабунько О.С., Михалин И.С., Манин А.А., Шарыпова Т.Н. Системы коммутации на стационарных и подвижных сетях связи. Учебное пособие. – Ростов-на-Дону, СКФ МТУСИ, 2009.

## **Практическая работа №4:**

## **Процесс обслуживания вызова системы коммутации EWSD**

#### **Цель работы**

Изучить процесс обслуживания вызова цифровой системы коммутации EWSD, закрепить знания, полученные на лекционных занятиях.

#### **Краткие теоретические сведения**

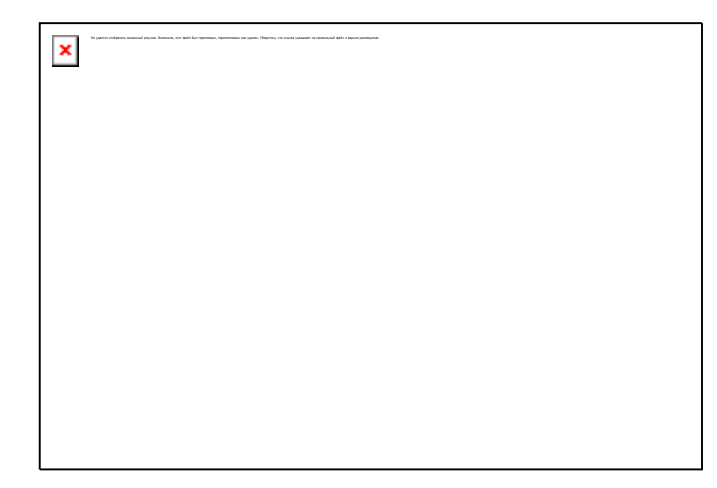

#### **Вызов вызывающим абонентом А станции.**

Абонент А снимает трубку. В телефонном аппарате абонента А (ТАА) через микрофонную цепь замыкается шлейф абонентской линии, поэтому в абонентском комплекте абонента А-SLСАA — изменяется состояние точки сканирования. Процессор модуля SLМА-SLМСР — определяет изменение состояния точки сканирования в SLСАA и выдает через шину управления в процессор блока DLU — DLUС информацию о поступившем вызове и линейный номер SLСАA. Процессор DLUСA выдает эту информацию через цифровой интерфейс DLUDA и через LTUA по отдельному каналу сигнализации (ОКС) в групповой процессор GPA линейной группы LTGA Групповой процессор GPA линейной группы LTGA определяет категорию вызывающей абонентской линии и услуг, преобразует линейный номер SLСАA в программный, выбирает свободный временной интервал в ИКМ-трактах, идущих к коммутационному полю SN, и посылает сообщение через буфер сообщений МBU: LTG в координационный процессор СР с информацией о

вызове, программном номере SLСАA и выбранном временном интервале. Координационный процессор СР отмечает в своей базе данных абонентскую линию вызывающего абонента А занятой.

#### **Проверка разговорного тракта на участке от DLUA до LTGA.**

Групповой процессор GPA линейной группы LTG выбирает свободный канальный интервал в ИКМ тракте между DLUA и LTGA и сообщает по ОКС его номер в DLUСA.

Процессор GPA посылает команду в процессор DLUСA, а DLUСA — в процессор SLMCPA на замыкание испытательного тракта в SLСАA. Процессор абонентского модуля SLMCPA выдает команду на замыкание испытательного тракта в SLСАA. Последний замыкает абонентский шлейф и передает сообщение об этом в DLUСA., который направляет сообщение в GPA. Процессор GPA выдает команду на проключение соединения через групповой коммутатор GSA от LTGA до DLUA и команду в сигнальный комплект SU на проверку исправности тракта соединения. Тональный генератор линейной группы TOGA подключается к тракту передачи, а кодовый приемник СRA — к тракту приема. TOGA по разговорному временному интервалу выдает испытательный тональный сигнал, если СRA его принимает, значит тракт исправен, и кодовый приемник СR посылает соответствующий сигнал в групповой процессор GPA.

#### **Выдача сигнала «Ответ станции».**

В случае успешной проверки групповой процессор GPA выдает команду в DLUСA, из DLUСA — в SLMCPA на размыкание испытательного тракта и подключение абонентской линии вызывающего абонента к разговорному тракту через SLСАA. Аналоговый телефонный аппарат может быть с импульсным или частотным набором номера. Если номеронабиратель

телефонного аппарата абонента А DTMF (с частотным набором), то GPA через GS подключает к разговорному временному интервалу СR; GPA посылает команду в линейный генератор TOG выдать сигнал «Ответ станции» (ОС). В свою очередь, TOGA посылает сигнал ОС по разговорному временному интервалу в ТАА вызывающего абонента А частотой 420 Гц.

#### **Прием цифр номера.**

При частотном наборе номера двухчастотным кодом DTMF «2 из 8» соответствующие набираемым цифрам частоты поступают в кодовый приемник СRA, а оттуда в групповой процессор GPA. При шлейфном (импульсном, декадном) наборе номера абонентский шлейф абонента вызывающей абонентской линии замыкается и размыкается соответствующее набранным цифрам число раз, при этом изменяется состояние точки сканирования в SLСАA. Процессор модуля SLMCPA сообщает об этих изменениях в DLUСA., а он через DIUD по ОКС передает сообщения в GPA LTGA. После приема первой цифры GPA выдает команду в TOGA на отключение сигнала ОС.

GPA передает информацию о номере разговорного временного интервала и набранном номере абонента Б в координационный процессор СР через коммутационное поле SN и буфер сообщений МВU: LTG. СР анализирует набранный номер, определяет адресата запроса выбирает на вызов и идентифицирует тарифную зону. Процессор СР проверяет по своей базе данных, и свободность вызываемого абонента. Если вызываемый абонент занят, то запрос на вызов отклоняется и выдается сообщение о занятости вызываемого абонента Б в GPA. В свою очередь, GPA направляет команду в TOGA о выдаче абоненту А сигнала «Занято» (СЗ). Если вызываемый абонент Б свободен, СР выбирает тракт через коммутационное поле.

#### **Проключение разговорного тракта через коммутационное поле.**

Для обеспечения абонентских соединений группа LTGN имеет в своем распоряжении 127 канальных интервалов КИ (1—127) в каждом вторичном цифровом тракте SDC 8 Мбит/с. Соединения устанавливаются с помощью коммутационного поля SN.

Для каждого соединения требуется один канальный интервал в прямом направлении и один — в обратном. Каждый из двух временных каналов имеет один и тот же канальный интервал в соответствующих ИКМ-трактах 8 Мбит/с. Исходящий вызов назначается канальному интервалу х, например, с помощью группы LTG, в то время как входящему вызову координационный процессор СР присваивает канальный интервал у. SN объединяет временные интервалы х и у во временном интервале z.

Группа LTG всегда передает и получает речевую информацию с обеих сторон коммутационного поля (SN0 и SN1). Таким образом, обе стороны SN получают одинаковую пользовательскую информацию. Группа LTG передает речевую информацию только из активной стороны коммутационного поля соответствующему абоненту. Другая сторона поля отмечается как неактивная и в случае сбоя может немедленно осуществлять передачу и прием текущей пользовательской информации. Если абонент Б свободен, СР определяет линейный номер DLUБ SLСАБ, SLMАБ и LTGБ, выбирает одну из двух доступных DLUБ линейных групп LTGБ. Координационный процессор СР выдает команду в контроллер коммутационного поля SGC на проключение соединения для внутристанционной проверки СОС. В LTGA к тракту передачи подключается TOGA, а к тракту приема — СR. В линейной группе LTGБ по команде из процессора СР, выданной в групповом процессоре GPБ, через GSБ замыкается шлейф между передающим и приемным трактами. Тональный генератор TOGA по команде из группового процессора GPБ выдает испытательный тональный сигнал, если тракт исправен, то СRA этот тональный сигнал принимает.

При успешной проверке GPA отключает TOGA и СRA, проключает соединение через GSA и КП и сообщает об этом в GPБ через SN. Групповой процессор GPБ выбирает свободный КИ в ИКМ-тракте к DLUБ и выдает номер этого КИ в процессор абонентского блока DLUСБ и процессор абонентского модуля SLMCPБ по ОКС.

#### **Соединение на участке разговорного тракта.**

Процессор SLMCPБ выдает команду в SLСАБ о проключении выбранного КИ к АКБ. Групповой процессор GPБ замыкает разговорный КИ через GSБ и инициирует проверку разговорного тракта между линейной группой LTGБ и DLUБ. Проверка данного участка разговорного тракта выполняется так же, как и между LTGA и DLUA. Процессор GPБ выдает команду в процессор DLUCБ, а DLUCБ — в процессор SLMCPБ на замыкание испытательного тракта в SLСАБ. Процессор абонентского модуля SLMCPБ посылает команду на замыкание испытательного тракта в SLСАБ, который замыкает абонентский шлейф и передает сообщение об этом в DLUCБ. Последний передает сообщение в GPБ. Процессор GPБ направляет команду на проключение соединения через групповой коммутатор GSБ от LTGБ до DLUБ и команду в сигнальный комплект SU на проверку исправности тракта соединения. Тональный генератор линейной группы TOGБ подключается к тракту передачи, а кодовый приемник СR — к тракту приема. TOGБ по разговорному временному интервалу выдает испытательный тональный сигнал, если СR его принимает, значит тракт исправен, и кодовый приемник СR выдает соответствующий сигнал в групповой процессор GPA.

#### **Выдача сигналов «Посылка вызова» и «Контроль посылки вызова».**

При успешной проверке процессор GPБ выдает команду в DLUCБ и SLMCPБ

на выдачу абоненту Б сигнала ПВ. В устройстве SLСАБ через контакты реле «Посылка вызова» к АЛБ подключается генератор вызывного тока RGMG и абоненту Б посылается сигнал ПВ частотой 25Гц и напряжением 80—100 В. Процессор GPБ подключает TOGБ к тракту передачи разговорного КИ, и абонент А получает сигнал «Контроль посылки вызова» из LTGБ через SN, LTGA и DLUA.

#### **Ответ вызываемого абонента и разговорное состояние.**

При ответе вызываемого абонента Б в его абонентском комплекте АКБ изменяется состояние точки сканирования. Информацию об этом SLMCPБ выдает в DLUCБ. Процессор DLUCБ отключает сигнал «Посылка вызова» и информирует GPБ об ответе абонента Б. Групповой процессор GPБ отключает сигнал «Контроль посылки вызова» и информирует GPA об ответе абонента Б. В свою очередь GPA регистрирует данные о тарификации вызова (длительность соединения), которые затем посылаются в СР.

#### **Отбой и разъединение.**

При отбое со стороны одного из абонентов в его АК изменяется состояние точки сканирования. Процессор SLMCP сообщает об этом процессору DLUC, а тот выдает сигнал «Разъединение» в процессор GP своей линейной группы LTG, и он обрывает тарификацию. Затем этот процессор выдает сигнал «Разъединение» в групповой процессор линейной группы другого абонента. Процессор GP подключает сигнал «Занято» (СЗ) из своего тонального генератора TOG оставшемуся абоненту и сигнал «Подтверждение» другому групповому процессору. Тот процессор освобождает КИ между DLU и LTG и выдает сигнал «Разъединение», а также сигнал о конце тарификации в СР. При отбое второго абонента изменяется состояние точки сканирования в его абонентском комплекте. Процессор SLMCP информирует об этом процессор , а тот выдает сообщение в процессор GP, который отключает СЗ и освобождает разговорный тракт.

## **Задание**

1. Ознакомится с процессом обслуживания вызова системы коммутации.

- 2. Изобразить схему, с указанием каждого этапа обслуживания вызова.
- 3. Изобразить алгоритм обслуживания внутристанционного соединения.
- 5. Сформулировать выводы.

## **Содержание и оформление отчета**

Отчет должен содержать:

1. Тему, цель работы.

- 2. Схему с указанием каждого этапа обслуживания вызова.
- 3. Алгоритм обслуживания внутристанционного соединения.
- 4. Выводы.

## **Порядок проведения работы**

Студенты, запустив на ПК соответствующее программное обеспечение, изучают работу системы коммутации. В результате такого исследования работа должна быть расписана по тактам и представлена в виде алгоритма. После этого каждый студент формулирует выводы, оформляет отчет и представляет его на проверку преподавателю.

#### **Контрольные вопросы**

- 1. Структурная схема системы EWSD и назначение основных элементов.
- 2. Структурная схема и назначение цифрового абонентского блока DLU системы EWSD.
- 3. Назначение, структура и типы линейных групп LTG системы EWSD.
- 4. Коммутационное поле системы EWSD.
- 5. Координационный процессор системы EWSD.
- 6. Программное обеспечение EWSD

#### **Информационные источники**

- 1. EWSD/ Цифровая система коммутации. Техническое описание. Версия 17. –Siemens/2012
- 2. Лабунько О.С., Михалин И.С., Манин А.А., Шарыпова Т.Н. Системы коммутации на стационарных и подвижных сетях связи. Учебное пособие. – Ростов-на-Дону, СКФ МТУСИ, 2009. – 170
- 3. Михалин И.С., EWSD/ Цифровая система коммутации. Учебное пособие. – Ростов-на-Дону, СКФ МТУСИ, 2009. – 82

### **Практическая работа №5:**

## **Процесс обслуживания вызова системы коммутации S-12**

## **Цель работы**

Изучить процесс обслуживания вызова цифровой системы коммутации S-12, закрепить знания, полученные на лекционных занятиях.

#### **Теоретические сведения**

В процессе внутристанционного соединения участвует следующее оборудование: ASM, SCM, СТМ, АСЕ и цифровое коммутационное поле DSN (рис. 5).

Каждый ТСЕ модуля доступа (ASM, ISM, DTM и т.д.) содержит программное обеспечение для обслуживания вызова. Совокупность программных блоков может быть разделена на три группы:

- блоки управления вызовом;
- блоки протокола;
- блоки подключения.

Модули ПО связаны между собой определенными и стандартизированными сообщениями. Существует два типа сообщений, передаваемых в процессе обслуживания вызова:

- направленное сообщение — однозначно определено для какого-либо процесса в системе;

- основное сообщение, для передачи которого сначала должен быть выбран маршрут его передачи.

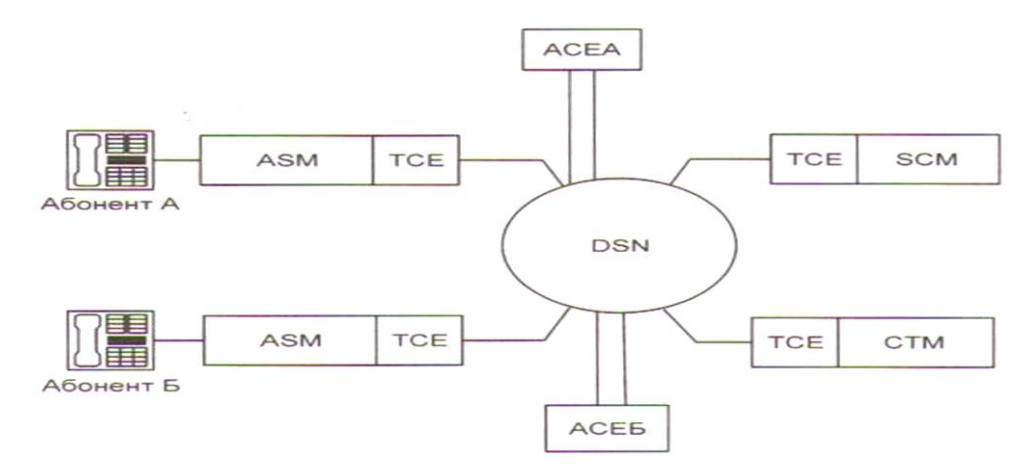

Рис. 5. Обслуживание внутристанционного соединения

В процессе обслуживания внутристанционного вызова ТСЕ модулей ASM и SCM выполняют следующие функции.

ТСЕ ASM:

- хранит статус абонентских комплектов ALCN (свободно/занято);

- сканирует оборудование и непосредственно управляет аппаратными средствами абонентских и вызывных печатных плат;

- определяет тип передаваемых сигналов: линейные или регистровые сигналы.

ТСЕ SCM:

- сканирует аппаратуру модуля (один из 32 DTMF-приемников) с целью обнаружения начала и конца передачи очередной цифры номера;

- получает информацию о требуемом числе цифр номера.

Дополнительный элемент управления АСЕ выполняет чисто программные

функции:

- управление вызовом;
- анализ префикса (код направления соединения);
- поиск CJI;
- идентификация абонента и т.д.

Если инициатором вызова является аналоговый абонент, имеющий многочастотный телефонный аппарат DTMF, то этапы обработки вызова следующие (рис. 5).

1. Занятие. Когда абонент А снимает микрофонную трубку, сопротивление шлейфа уменьшается, а ток через него увеличивается, что обнаруживается платой ALCN (АК терминального комплекта модуля ASM). Цифровая логическая схема ALCN передает эту информацию общей логической схеме LOGIC, выполняющей роль связующего звена с процессором TCE модуля ASM. Логическая схема LOGIC посылает сигнал «Трубка снята» в ТСЕ, где он будет принят и распознан операционной системой (OS), которая периодически сканирует пакетную память терминального интерфейса (TI) - PRAM. После этого схеме LOGIC посылается команда, запрашивающая информацию о произошедшем событии.

Принятые из схемы LOGIC данные содержат информацию о том, что абонент снял трубку и идентификатор абонента (физический терминальный номер PTN). С этого момента активизируется ПО, обслуживающее данный вызов. Из ТСЕ в логическую схему ALCN (передается по 16 КИ) передается команда на выдачу питающего напряжения на абонентскую линию. Кроме того, занимается кластерный путь: логической схеме ALCNA посылается сообщение, какая свободная пара приемного и передающего КИ закрепляется за вызывающим абонентом А.

Если вызывающий абонент (абонент А) является обычным абонентом (не имеет ДВО), то для обслуживания его вызова ТСЕ ASM нет необходимости использовать дополнительные данные АСЕ.

TCE модуля ASM, куда включен абонент A (TCEA), определяет:

из какого модуля будет подан сигнал «Ответ станции» (ОС) (из ASM или SCM):

тип ТА;

- категорию абонента А (обычный абонент, таксофон, линия передачи данных, контрольный вызов и т.п.);
- информацию для тарификации: определять стоимость разговора или нет;
- требуемое число префиксных цифр;

разрешение ДВО;

необходимость обращения за данными на уровне АСЕ и т.д.

**ACEA** посылается Одновременно  $\overline{B}$ направленное сообщение  $\mathbf{o}$ поступлении вызова от абонента А, а также число требуемых префиксных цифр. АСЕа проверяет правильность полученной информации и посылает подтверждение ТСЕА. Так как абонент А имеет ТА с DTMF, то необходимо найти модуль SCM (если абонент имеет ТА с импульсным набором номера, то номер абонента Б принимает модуль ASM). Для этого TCEA в своей памяти находит адрес свободного SCM, определяет необходимое число управляющих слов для соединения с данным модулем через DSN.

2. Выдача сигнала «ОС». Занятый SCM выбирает свободный приемник, отмечает его занятым и посылает ответ в TCEA ASM. Устанавливается аппаратное соединение между абонентом А и приемником модуля SCM. Аппаратное соединение ALCNA с приемником модуля SCM инициируется TCE SCM.

Из занятого приемника SCM абоненту посылается сигнал «Ответ станции», используется подключение сигнала «ОС» к SCM от СТМ через шину тонов.

Если свободных DTMF нет, то TCE SCM передает сообщение об отсутствии свободных приемников TCEa. В этом случае TCEA ASM через 30 мс повторяет посылку сообщения TCE SCM для поиска свободного DTMFприемника Цифры абонентского номера в виде двухчастотных комбинаций поступают через ASM в SCM — это дуплексный путь. Получив первую цифру номера, SCM прекращает подачу сигнала «Ответ станции». ТСЕ SCM принимает и накапливает информацию в памяти до тех пор, пока TCE ASM не сообщит число требуемых префиксных цифр. После приема последней цифры они пакетом посылаются в TCE ASM, где анализируются первые три цифры номера (при семизначной нумерации).

Анализ префикса включает:

определение типа вызова (например, тип — обычный вызов);

- индикатор плана нумерации;
- характер адреса;
- код источника.

3. **Освобождение SCM и проключение соединения**. По номеру абонента Б ТСЕА ASM определяет точку его физического включения, она выражается его номером оборудования — EN. В это же время в ТСЕ SCM из ТСЕА ASM выдается сообщение, что он больше не нужен (NEXT — сообщение по установленному пути). ТСЕ SCM освобождает задействованный приемник и отмечает его свободным. Освобождение приемника и идентификация абонента Б производится одновременно.

Зная адрес абонента Б, ТСЕА посылает через DSN необходимое число управляющих слов для установления соединения с ТСЕБ (ASMB).

ТСЕ ASM абонента Б:

- осуществляет индикацию занятия устройства;

- посылает команды в логическую схему ALCN на включение питания абонентской линии вызываемого абонента;
- занимает кластерный путь: логической схеме ALCNE передается сообщение о паре приемного и передающего КИ, закрепленных за абонентом Б.

Из ТСЕб ASM ПО установленному пути посылается основное сообщение (BASIC VIA к ТСЕа ASM). После приема этого сообщения ТСЕА обеспечивает дуплексное проключение разговорного пути через DSN .

4. **Выдача сигналов «Посылка вызова» абоненту А и «Контроль посылки вызова» абоненту Б.** Выдача сигналов «Посылка вызова» и «Контроль посылки вызова» происходит из ASMБ по команде ТСЕБ. В этот момент процесс установления соединения находится в стабильной фазе (ожидание ответа абонента Б).

5. **Ответ абонента Б**. При снятии абонентом Б микротелефонной трубки в его АК (ALCNB) изменяется состояние точки сканирования. Информация об этом поступает в ТСЕБ ASMБ. Выдается команда на отключение сигналов «Посылка вызова» и «Контроль посылки вызова».

6. **Разговорное состояние.** ТСЕБ ASMB выдает сообщение об ответе абонента Б в ТСЕА ASMА. Устанавливается дуплексное соединение кластерного пути через DSN.

7. **Занятость абонента.** Если абонент Б занят, то в ASMА направляется ответное сообщение из ТСЕБ О занятости абонента Б. Оно анализируется элементом управления ТСЕА модуля ASM. Результат анализа содержит указание на выдачу абоненту А сигнала «Занято» (СЗ), который подключается к ТСЕ ASM из модуля СТМ по шине тонов, минуя DSN.

8. **Отбой и разъединение.** Если отбой инициируется вызывающим абонентом А, то происходит автономное разъединение. В ALCN ASMА изменяется состояние точки сканирования. Информация об этом поступает в ТСЕА, в котором формируется сигнал «Разъединение». Он передается в ТСЕБ модуля ASMB. После получения из ТСЕБ сигнала «Подтверждение», установленный через DSN путь размыкается. Абоненту Б из ASMB выдается СЗ.

При отбое со стороны вызываемого абонента ТСЕБ ASMB информирует об этом ТСЕА ASMA. ТСЕа формирует сигнал «Разъединение». Разговорный тракт через DSN размыкается. Абоненту А выдается сигнал СЗ из ASMA ДО тех пор, пока абонент А не положит трубку. После этого изменяется состояние точки сканирования в АК абонента А и соединение с модулем СТМ освобождается.

#### **Задание**

- 1. Ознакомится с процессом обслуживания вызова системы коммутации.
- 2. Изобразить схему, с указанием каждого этапа обслуживания вызова.
- 3. Изобразить алгоритм обслуживания внутристанционного соединения.
- 5. Сформулировать выводы.

#### **Содержание и оформление отчета**

Отчет должен содержать:

- 1. Тему, цель работы.
- 2. Схему с указанием каждого этапа обслуживания вызова.
- 3. Алгоритм обслуживания внутристанционного соединения.
- 4. Выводы.

## **Порядок проведения работы**

Студенты, запустив на ПК соответствующее программное обеспечение, изучают работу системы коммутации. В результате такого исследования работа должна быть расписана по тактам и представлена в виде алгоритма. После этого каждый студент формулирует выводы, оформляет отчет и представляет его на проверку преподавателю.

## **Контрольные вопросы**

- 1. Типы терминальных модулей системы Alcatel.
- 2. Коммутационное поле системы Alcatel.
- 3. Структурная схема системы Alcatel и назначение основных элементов.
- 4. Структурная схема и назначение абонентского блока системы Alcatel.
- 5. Назначение, структура и типы модулей для обслуживания соединительных линий Alcatel.
- 6. Коммутационное поле системы Alcatel.
- 7. Управляющие устройство системы Alcatel.
- 8. Процесс обслуживания вызова Alcatel.
- 9. Программное обеспечение Alcatel.

## **Информационные источники**

- 1. S-12/ Цифровая система коммутации. Техническое описание. Alcatel./2011
- 2. Лабунько О.С., Михалин И.С., Манин А.А., Шарыпова Т.Н. Системы коммутации на стационарных и подвижных сетях связи. Учебное пособие. – Ростов-на-Дону, СКФ МТУСИ, 2009. – 170

#### **Практическая работа №5**

## **Процесс обслуживания вызова системы коммутации АТСЦ-90**

#### **Цель работы**

Изучить процесс обслуживания вызова цифровой системы коммутации АТСЦ-90, закрепить знания, полученные на лекционных занятиях.

#### **Краткие теоретические сведения**

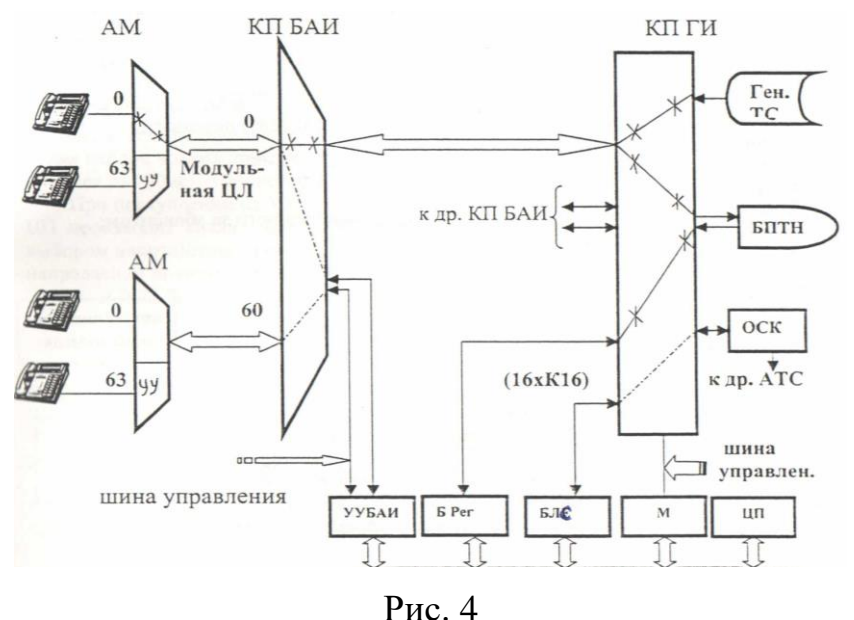

Взаимодействие блоков АТСЦ-90 при приеме и анализе адресной информации

Установление соединения на АТС складывается из ряда последовательных этапов, выполняемые элементами коммутационного поля, комплектами и управляющими устройствами, входящими в общую систему управления станцией. Число этапов не зависит от типа и структуры АТС, обусловлено жестким алгоритмом взаимодействия межу абонентом и АТС и между собой в процессе установления соединения. Например, первый этап обслуживания вызова на АТС любой системы начинается с момента поступления вызывного сигнала со стороны абонента либо с другой АТС.

При снятии вызывающим абонентом А микротелефонной трубки изменяется состояние его абонентского комплекта. Это изменение воспринимается УУ абонентского модуля как поступление вызывного сигнала со стороны абонента и определяется номер линии, по которой поступил вызов (из числа 64 линий, включенных в этот модуль). Информацию об этом номере линии УУАМ передает по 16-му каналу ИКМ-линии, соединяющей АМ и КПБАИ в УУБАИ. Таким образом, УУБАИ известен номер АМ и номер абонентской линии данного АМ, по которой поступил вызов. После этого УУБАИ опробует и занимает свободные временные каналы между КПБАИ и КПГИ как в прямом, так и в обратном направлениях.

Далее осуществляется поиск и занятие свободного блока регистров, обеспечивающего прием и анализ номерной информации. Каждый БР соединен с КПГИ одной ИКМ - линией и обеспечивает прием и передачу номерной информации для установления одновременно 16 различных соединений.

В результате взаимодействия программ УУБАИ и маркера в БР сообщается линейный номер абонентского комплекта, от которого поступил вызов (номер БАИ, номер АВ и номер АК), а также номера уже занятых для этого соединения временных каналов между КПБАИ и КПГИ. На основании полученных данных БР запрашивает у блока системных данных БСД информацию о входящей линии. По линейному номеру абонентского комплекта БСд отыскивает данные о входящей линии и передает их в БР который анализирует эти данные и определяет тип телефонного аппарата ТА. Это связанно с тем, что прием номера от ТА с дисковым номеронабирателем и от ТА с кнопочным номеронабирателем организуется по- разному. Если вызов осуществляется с телефонного аппарата с кнопочным номеронабирателем, номер принимается блоком приемников тонального набора БПТН. Поэтому БР обращается к маркеру с целью подключения БПТН к внутристанционной ИКМлинии, соединяющей КПБАИ с КПГИ, для приема тональных посылок набора номера и подключения БПТН к БР для передачи ему принятых цифр номера. Маркер отыскивает и проключает его к КП и ГИ по указанным координатам и

подключает к абонентской линии генератор тональных сигналов ГТС для посылки сигнала «Ответ станции». Этот сигнал проходит через:

- коммутационное поля ступени группового искания (КП ГИ);

- коммутационное поле блока абонентского искания (КП АИ);

- абонентский модуль (АМ).

Из генератора ТС сигнал «Ответ станции» поступает в цифровом виде и преобразуется в тональный сигнал в АМ. Состояние абонентских линий контролируется процессором абонентского модуля (Пр. АМ), который отмечает состояния:

- бестоковое;

- токовое;

- закончен прием цифры.

Первые два состояния фиксируются через 16мс после перехода абонентской линии в данное состояние (анализ ведется на восьми этапах через 2мс). Третье состояние отмечается Пр. АМ если шлейф абонентской линии замкнут более 100 мс. для связи между Пр. АМ и устройством управления блока абонентского искания (УУ БАИ) используется 16-й временной канал К16 модульной цифровой линии (ЦЛ), связывающий АМ и КП БАИ. В модульной ЦЛ 32 временных канала.

Из них разговорными являются 30 каналов (К1... К15, К17...К31), каждый из которых может быть представлен любому из 64-х абонентов АМ. для передачи информации в этих каналах используется принцип импульснокодовой модуляции (ИКМ). В КП БАП включается до 61 модульной ЦЛ.

Контрольная комбинация циклического контроля используется на приемном конце для оценки достоверности принятого сообщения. Подтверждение правильности приема передается в байте состояния канала К16. В течении цикла ИКМ по каналу К16 (так же, как и по другим временным каналам ЦЛ) передается байт информации. ИКМ. При первом размыкании шлейфа абонентской линии Пр. АМ формирует сообщение "Набор начался", поступающее в УУ БАП по К16. В маркер из УУ БАИ по шине сообщений

(ШС) передается сообщение "Прекращение сигнала станции". Маркер отключает Ген. ТС в КП ГИ. длина сообщений, передаваемых по ШС, меняется от 3 до I25байт.

Одновременно по шине ШС передается 1 байт информации. При завершении приема первой цифры из Пр. АМ в УУ БАП выдается сообщение содержащее принятую цифру. По ШС в блок регистров (БРг) из УУ БАП передается сообщение "декадный набор". Принятая цифра запоминается в БРг. Анализ номера производится на основе данной центральной памяти (ЦП). Регистр переходит в режим ожидания, если по одной цифре нельзя выбрать направление установления соединения. В этом режиме регистр контролирует:

- длительность интервалов меду цифрами —до 15с;

- общую длительность набора номера- до 90с.

Если задержки в наборе превышают допустимые, то регистр освобождается, а в сторону абонента подключается сигнал "Занято" от Ген. ТС.

Контроль отбоя во время набора номера производит Пр. АМ (размыкание шлейфа абонентской линии превысило I5Омс). При отбое из Пр. АМ в УУ БАП передается сообщение "Отбой". При поступлении из УУ БАИ каждого сообщения "декадный набор", регистр и ЦП производят анализ принятых цифр, начиная с первой. Анализ завершается выбором направления связи. Выбор какой-то конкретной ЦЛ и временного канала в направлении производит маркер по запросу регистра. В АТСЦ-90 предусмотрена возможность приема адресной информации в многочастотном двухпроводном коде от телефонных аппаратов с кнопочным "тастатурным" номеронабирателем, которые в России уже находят широкое применение. Прием номера обеспечивает приемник SMF блока приемников тастатурного набора (БПТН). Приемник БПТН подключается к любому абоненту после поступления от него вызова. Когда набор производится с дискового номеронабирателя, приемник БПТН отключается от абонента после поступления в регистр первого сообщения «декадный набор».

Приемник БПТН обеспечивает распознавание поступающей цифры номера и передает информацию о ней в регистр, используя временной канал внутренней ЦЛ. Одновременно передаются 8 бит информации:

- О бит - контрольный разряд;

- 1-5 — распознанный сигнал;

- 6-7 — биты 00.

Анализ принятых цифр в регистре и ЦП производится аналогично описанному выше. После приема каждой цифры номера БР обращается к БСД с запросом необходимой информации для анализа данной цифры номера. Блок системных данных считывает необходимые данные и передает их в БР. В результате анализа последних цифр номера абонентского комплекта вызываемого абонента, т.е. номера блока ступени АИ, АМ данного блока и абонентского комплекта в АМ. После определения линейного номера АК вызываемого абонента БР обращается к маркеру для поиска и занятия свободных временных каналов в прямом и обратном направлениях между КПГИ и КПБАИ. Здесь имеется в виду, что вызывающий абонент включен во второй блок ступени АИ, т.е. в КПБАИ2. Маркер осуществляет поиск и занятие временных каналов. Управляющее устройство отыскивает и занимает временные каналы ИКМ-линий, соединяющие КПБАИ2 и АМ в прямом и обратном направлениях. После этого УУБАИ2 по временному каналу 16 передает команду в УУАМ для определения состояния АК вызываемого абонента и приключения разговорного тракта в АМ. Если абонент свободен, то УУАМ проключает разговорный тракт в АМ и результаты пробы состояния АК по временному каналу 16 передает в УУБАИ2. Информацию о свободности АК вызываемого абонента Б УУБАИ2 передает в БР, который, в свою очередь, обращается к маркеру для образования разговорного тракта в КПГИ. Маркер обеспечивает проключение разговорного тракта в КПГИ, а данные о произведенных действиях передает в БР. Последний вновь обращается к маркеру для освобождения БПТН, передавая координаты установленного ранее тракта. На этом работа по установлению данного соединения заканчивается.

Все данные о соединении БР передает в УУБАИ1, которое, в свою очередь, подключается к УУБАИ2 и передает сообщение о необходимости подключения сигналов «Посылка вызова» и «Контроль посылки вызова». Управляющее устройство БАИ 2 по временному каналу 16 передает команду в УУАМ на подключение сигнала «Посылка вызова» вызываемому абоненту и затем обращается к маркеру для проключения сигнала «Контроль посылки вызова» вызывающему абоненту. При этом передаются необходимые координаты для установления соединения. Маркер обеспечивает подключение ГТС к линии вызываемого абонента для передачи сигнала «Контроль посылки вызова». Таким образом, после произведенных действий вызывающему абоненту посылается сигнал «Контроль посылки вызова», а вызываемому абоненту «Посылка вызова».

При ответе вызываемого абонента изменяется состояние его АК. Это изменение передается программой УУАМ, которая отключает сигнал «Посылка вызова», а данные об изменении состояния АК передает по временному каналу 16 в УУБАИ2, который затем обращается к маркеру для того, чтобы отключить сигнал «Контроль посылки вызова», сообщал при этом ему координаты тракта, который требуется разъединить. Маркер отключает ГТС и сообщает УУБАИ2 об отключении сигнала «Контроль посылки вызова». УУБАИ2 проключает разговорный тракт в КПБАИ2 и сообщает об окончании установления соединения УУБАИ1. На этом заканчивается установление внутристанционного соединения между абонентами А и Б, и начинается учет стоимости разговора. Поступление сигнала «Отбой» от вызывающего абонента характеризуется на АТС изменением состояния абонентского комплекта, которое обнаруживается программой УУАМ. Информация о поступлении сигнала «Отбой» по временному каналу 16 передается в УУБАИ1оторый разъединяет разговорную цепь в КПБАИ1. Затем УУБАИ1 по временному каналу 16 передает команды УУАМ на разъединения в АМ. Одновременно УУБАИ1 сообщает об отбое со стороны вызывающего абонента УУБАИ2, который обращается к маркеру для подключения сигнала «Занято»

вызываемому абоненту. При этом сообщается номер временного канала внутристанционной ИКМ-линии, к которому необходимо подключить данный сигнал.

Маркер подключает ГТС, а данные о выполнении коммутации передает в УУБАИ2. Если вызываемый абонент Б, услышав сигнал Занято», вешает трубку, то это фиксируется в АК. Программа УУАМ определяет изменение состояние в АК и данные эти по временному каналу 16 передает УУБАИ. Информация об этом, что вызываемый абонент повесил микротелефонную трубку УУБАИ определяется в УУБАИ1. Затем УУБАИ2 обращается к маркеру с целью отключения сигнала «Занято»,сообщая при этом координаты тракта, который необходимо разъединить. Маркер отключает ГТС, а информацию об этом передает в УУББАИ2 одновременно

УУАИ1 обращается к маркеру для разъединения разговорного тракта в КПГИ и сообщает координаты этого тракта. Маркер разрушает указанный разговорный тракт, а данные об этом передает в УУБАИ1. На этом действие УУБАИ1 заканчивается, он передает сообщение о завершении работы в УУБАИ2 и освобождается. УУБАИ2 разъединяет соединение и КПБАИ2. После этого УУБАИ2 по временному каналу 16 передает команду на разъединения программе УУАМ и освобождается. Программа УУАМ разъединяет соединение в АМ. Таким образом заканчивается все действия по разъединению соединения при поступлении сигнала «Отбой» со стороны вызывающего абонента. При исходящем соединении первый этап аналогичен внутристанционному соединению. Второй этап исходящего соединения зависит от типа встречной

#### **Задание**

- 1. Ознакомится с процессом обслуживания вызова системы коммутации.
- 2. Изобразить схему, с указанием каждого этапа обслуживания вызова.
- 3. Изобразить алгоритм обслуживания внутристанционного соединения.
- 5. Сформулировать выводы.

## **Содержание и оформление отчета**

Отчет должен содержать:

1. Тему, цель работы.

2. Схему с указанием каждого этапа обслуживания вызова.

3. Алгоритм обслуживания внутристанционного соединения.

4. Выводы.

## **Порядок проведения работы**

Студенты, запустив на ПК соответствующее программное обеспечение, изучают работу системы коммутации. В результате такого исследования работа должна быть расписана по тактам и представлена в виде алгоритма. После этого каждый студент формулирует выводы, оформляет отчет и представляет его на проверку преподавателю.

## **Контрольные вопросы**

1. Структурная схема системы АТСЦ 90 и назначение основных элементов.

2. Коммутационное поле системы АТСЦ 90

3. Структурная схема и назначение абонентского блока системы АТСЦ 90

4. Назначение, структура и типы модулей для обслуживания соединительных линий АТСЦ 90

5. Коммутационное поле системы АТСЦ 90

6. Управляющие устройство системы АТСЦ 90

## Информационные источники

1. Лабунько О.С., Михалин И.С., Манин А.А., Шарыпова Т.Н. Системы коммутации на стационарных и подвижных сетях связи. Учебное пособие. – Ростов-на-Дону, СКФ МТУСИ, 2009.

## Практическая работа №7:

## Процесс обслуживания вызова системы коммутации SI-2000

### Цель работы

Изучить процесс обслуживания вызова цифровой системы коммутации SI 2000, закрепить знания, полученные на лекционных занятиях.

#### ACM TS  $M X C$  $\frac{a}{d}$  $\mathbf{p}$ PLC HDLC **RTG** уус ACM MXC  $\mathbf{d}$  $\mathbf{p}$  $PLC$ HDLC **RTG VVC VVC**

## Краткие теоретические сведения

## 1. Занятие

После поднятия телефонной трубки изменяется состояние точки сканирования питающего моста абонентского комплекта (PLC). данное изменение распознается как ЗАНЯТИЕ. далее управляющее устройство определяет наличие свободных линий в цифровом тракте ИКМ. При наличии свободных соединительных линий в абонентский комплект подается команда на подключение сигнала станции и приемника частотного набора номера к абонентскому комплекту через коммутатор МХС. Приемник частотного набора номера имеет максиму 5 входов, тем самым одновременно можно обслужить только 5 абонентов с частотным набором. После этого процесс переходит в состояние ожидание набора номера. В том случае, если нет свободных соединительных линий между коммутатором и формирователем ИКМ, в управляющем устройстве формируется команда на подключение  $\mathbf{K}$ абонентскому комплекту указательного сигнала занято - перегрузка.

#### 2 Набор номера

При наборе номера декадным способом информация о маршруте (цифры номера) поступают в УУС за счет изменения состояния ТС (точки сканирования). Одновременно частотные сигналы поступают на приемник частотного набора номера DTMF. DTMF - приемник включается в вертикали коммутатора МХС, тем самым ири наборе цифр номера частотным способом приемник DTMF определяет частотные комбинации и результат набора передает в УУС (управляющее устройство). Приняв необходимое количество цифр, управляющее устройство формирует пакет сообщение в формате протокола HDLC и затем передает этот пакет в управляющее устройство GSM. Пакет формируется в блоке UPI (формирователь ИКМ) затем передается в 16 канальном интервале в модуль GSM. Управляющее устройство GSM определив вид связи формирует пакет па соответствующий модуль ANM, DNM, ASM. В случае внутренней связи формируется и передается пакет в соответствующий модуль ASM. Здесь и далее следует заметить, что запрос на передачу сообщений от каждого модуля выполняется в режиме формирования приоритета. Это значит что модуль запросивший разрешение на передачу пакета после передачи пакета в рамках цикла ставится в конец очереди. Так же разработчиками внедрено так называемое удлинение цикла шины, то есть процессор ожидает подтверждения выполнения процесса.

#### 3 Установление соединения

После анализа направления связи УУС GSM определяет какой модуль необходимо задействовать ANM, DNM, ASM. B. нашем варианте внутристанционная связь. В сторону модуля АМ формируется сообщение с необходимым номером абонента Б пакеты принимаются в контроллере HDLC блока UPI абонента Б. Получив данное сообщение управляющее устройство модуля ASM абонента Б определяет состояние абонента, В случае если абонент свободен передает в сторону контроллера HDLC сообщение CONNECTION

(соединение) и коммутирует разговорный канал в аналоговом мультиплексоре в сторону GSM. Управляющее устройство GSM получив сообщение CONNECTION коммутирует разговорный канал на модуле GSM и одновременно посылает сообщение в модуль ASM абонента А. После получения этого сообщение УУС АМ коммутирует разговорный тракт от абонентского комплекта через коммутатор к формирователю ИКМ UPI. Со стороны ASM абонента А в сторону УУС ASM и далее в УУС ASM абонента Б подается пакетное сообщение подтверждение проключенния разговорного тракта. Получив данное сообщение, УУС АМ абонента. Б передает команду в абонентский комплект для подачи вызывного сигнала в сторону вызываемого абонента. Б а так же сигнала КПВ в сторону абонентского комплекта абонента А. После поднятия телефонной трубки вызывающим абонентом УУС отключает вызывной сигнал в сторону АК и сигнал КПВ в сторону абонента А после чего коммутирует абонентский комплект. Одновременно УУС ASM абонента Б формирует и передает пакетное сообщение Ответ абонента по участкам ASM Б - GSM - ASM А.

Управляющее устройство ASM А получив данное сообщение начинает отсчет тарифных импульсов.

После ответа абонента в модуле АМ формируется сигнал ОТВЕТ и передается в модуль DNM, в этом модуле он преобразуется в линейный сигнал ОТВЕТ.

После того как один из абонентов положил микротелефонную трубку, к примеру, абонент которого вызвали, то в модуле ASM формируется и передается сигнал ОТБОИ в модуль DNM. В модуле DNM этот сигнал преобразуется в линейный сигнал ОТБОИ и предается на противоположную станцию.

## **Задание**

1. Ознакомится с процессом обслуживания вызова системы коммутации.

2. Изобразить схему, с указанием каждого этапа обслуживания вызова.

- 3. Изобразить алгоритм обслуживания внутристанционного соединения.
- 5. Сформулировать выводы.

### **Содержание и оформление отчета**

Отчет должен содержать:

- 1. Тему, цель работы.
- 2. Схему с указанием каждого этапа обслуживания вызова.
- 3. Алгоритм обслуживания внутристанционного соединения.
- 4. Выводы.

## **Порядок проведения работы**

Студенты, запустив на ПК соответствующее программное обеспечение, изучают работу системы коммутации. В результате такого исследования работа должна быть расписана по тактам и представлена в виде алгоритма. После этого каждый студент формулирует выводы, оформляет отчет и представляет его на проверку преподавателю.

## **Контрольные вопросы**

- 1. Структурная схема системы и назначение основных элементов SI 2000.
- 2. Коммутационное поле системы SI 2000
- 3. Структурная схема и назначение абонентского блока системы SI 2000
- 4. Назначение, структура и типы модулей для обслуживания соединительных линий SI 2000
- 5. Коммутационное поле системы SI 2000
- 6. Управляющие устройство системы SI 2000

## **Информационные источники**

1. Лабунько О.С., Михалин И.С., Манин А.А., Шарыпова Т.Н. Системы коммутации на стационарных и подвижных сетях связи. Учебное пособие. – Ростов-на-Дону, СКФ МТУСИ, 2009.

## **Практическая работа №8**

## **Процесс обслуживания вызова системы коммутации Квант-Е**

### **Цель работы**

Изучить процесс обслуживания вызова цифровой системы коммутации КВАНТ Е, закрепить знания, полученные на лекционных занятиях.

## **Краткие теоретические сведения**

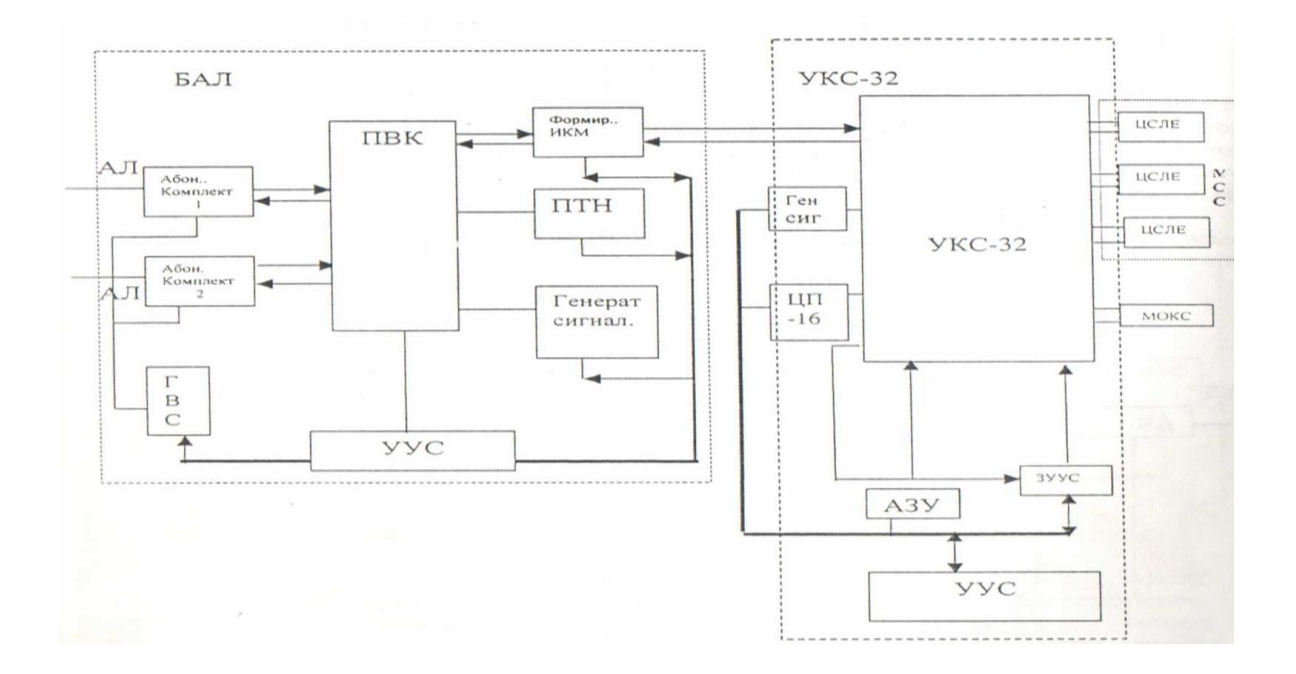

#### **1 -Этап установления соединения ЗАНЯТИЕ.**

После поднятия абонентом микротелефонной трубки телефонного аппарата изменяется состояние точки сканирования абонентского комплекта. Управляющее устройство, КС-8А, определив изменение состояния точки сканирования абонентского комплекта, выбирает свободный исходящий комплект на участке БАЛ - УКС. Поиск свободных исходящих комплектов в КС-8А осуществляется последовательно от старшего комплекта к младшему. При наличии свободного исходящего комплекта к, УКС, в контроллере КСI8А формируется сообщение а сторону УКС и передается по 16 временному каналу, организованному на участке БАЛ — УКС. В сообщении передается линейный

сигнал ЗАНЯТИЕ в сторону УКС, номер АК вызывающего абонента, номер ИК (исходящего комплекта), который будет использоваться для проключения разговорного тракта. После получения сигнала занятия в ПО УКС выполняются следующие действия:

- определяется наличие активизированных услуг ДВО у данного абонента;

- выделяется для этих целей КРВ(контрольный регистр вызова);

- выделяется приемник трансляции номера ПТН;

- в регистре КРВ устанавливается метка ожидания набора номера 40003. Из УКС в сторону БАЛ передается сигнал подтверждение занятия. После чего в сторону АК из БАЛ подается сигнал станции, (который формируется в АDSР контроллера КС-8А), подключается частотный приемник (для приема цифр тонального набора). В памяти ОЗУ управляющего устройства УКС, данный АК отмечается занятым. После этого процесс установления соединения переходит в фазу набора номера. В случае отсутствия свободного комплекта ИК в сторону УКС, в АК вызывающего абонента подается сигнал занято, который формируется в АDSР контроллера сети КС-8А.

#### **2-Этап установления соединения**

При наборе цифр номера контроллер КС-8А анализирует изменение точки сканирования, в случае набора цифр номера декадным способом. При наборе цифр частотным способом, прием номера осуществляется в частотном приемнике, выполненном на АDSР. После получения 1-й цифры номера конроллер КС-8А формирует пакет для передачи в сторону УКС. В пакете передается цифра набираемого номера, номер АК, номер ПК, к которому относится данное сообщение. Пакет передается в УКС. Таким образом, передаются все цифры номера. В УКС выполняются следующие процедуры:

- по результатам анализа определяется,
- направление связи,
- код набранной услуги ДВО,

количество набранных цифр.

Количество транслируемых цифр задается программным способом в специально созданных для этой цели характеристиках ИХН (характеристики исходящего направления), в них задается параметр УКИ (указатель конца набора); после анализа направления, цифры номера транслируются к следующим коммутационным модулям УКС, при этом предаваемое сообщение, тоже формируется и предается в виде пакетов от одного УКС к другому. Получив необходимые цифры номера УКС анализирует состояние абонента Б и наличие свободных исходящих комплектов между УКС и БАЛ вызываемого абонента.

В случае свободного, АК вызываемого абонента, исходящего комплекта между УКС и БАЛ. Управляющее устройство УКС 2 формирует и передает пакет ЗАНЯТИЕ в БАЛ вызываемого абонента. Приняв пакет от УКС, сетевой контроллер БАЛ, формирует и передает пакет ОЖИДАНИЕ ОТВЕТА Б. При получении пакета ОЖИДАНИЕ ОТВЕТА Б УКС-2 проключает разговорный тракт внутри своего УКС, после этого формирует и передает в УКС-1 сообщение ОКОНЧАНИЕ НАБОРА НОМЕРА. УКС-1 приняв пакет ОКОНЧАНИЕ НАБОРА НОМЕРА проключает разговорный тракт внутри своего УКС. Формирует и передает пакет в БАЛ вызывающего абонента БАЛ-1. Таким образом, получается полностью готовый разговорный тракт После этого из сетевого контроллера КС-8А БАЛ-2 в сторону абонента А передается сигнал контроль посылки вызова КПВ, а абоненту Б подается сигнал посылка вызова 80-110 В. Процесс переходит в состояние ожидание ответа абонента Б.

В случае если абонент Б не ответит в течение 10-15 с, то в сторону УКС-2 от сетевого контроллера БАЛ-2 будет сформирован и предан пакет разъединение. УКС-2, получив пакет разъединение, освободит исходящий комплект к БАЛ-2, сформирует и передаст пакет разъединение к УКС- 1. УКС-1, получив пакет разъединение, освободит ИК между УКС —1 и УКС-2. После этого УКС —1 сформирует и передаст пакет разъединение в сторону БАЛ- 1. Контроллер БАЛ -1 (КС-8а), получив пакет разъединение, освободит ИК между

БАЛ-1 — УКС-I. После этого абоненту А будет передан сигнал ЗАНЯТО., Программное обеспечение УКС1 ,УКС-2,БАЛ-2 освободит все программные ресурсы, задействованные в данном соединении.

При нормальном ответе абонента Б в коммутационном поле сетевого контроллера КС-8А устанавливается соединение между АК вызываемого абонента и ВК (входящим комплектом) УКС-2. Одновременно контроллер КС-8А сформирует и передаст пакет ОТВЕТ абонента Б. Этот пакет, будет передан в УКС —1 и ПО этого УКС активизирует программу учета тарификации для подсчета времени разговора абонента А. При отбое абонента разъединение установившегося соединения будет осуществляться, как сказано выше

#### **Задание**

- 1. Ознакомится с процессом обслуживания вызова системы коммутации.
- 2. Изобразить схему, с указанием каждого этапа обслуживания вызова.
- 3. Изобразить алгоритм обслуживания внутристанционного соединения.
- 5. Сформулировать выводы.

#### **Содержание и оформление отчета**

Отчет должен содержать:

- 1. Тему, цель работы.
- 2. Схему с указанием каждого этапа обслуживания вызова.
- 3. Алгоритм обслуживания внутристанционного соединения.
- 4. Выводы.

#### **Порядок проведения работы**

Студенты, запустив на ПК соответствующее программное обеспечение, изучают работу системы коммутации. В результате такого исследования работа должна быть расписана по тактам и представлена в виде алгоритма. После этого каждый студент формулирует выводы, оформляет отчет и представляет его на проверку преподавателю.

#### **Контрольные вопросы**

- 1. Структурная схема системы и назначение основных элементов КВАНТ Е.
- 2. Коммутационное поле системы КВАНТ Е
- 3. Структурная схема и назначение абонентского блока системы КВАНТ Е
- 4. Назначение, структура и типы модулей для обслуживания соединительных линий КВАНТ Е
- 5. Коммутационное поле системы КВАНТ Е
- 6. Управляющие устройство системы КВАНТ Е

Информационные источники

1. Лабунько О.С., Михалин И.С., Манин А.А., Шарыпова Т.Н. Системы коммутации на стационарных и подвижных сетях связи. Учебное пособие. – Ростов-на-Дону, СКФ МТУСИ, 2009.